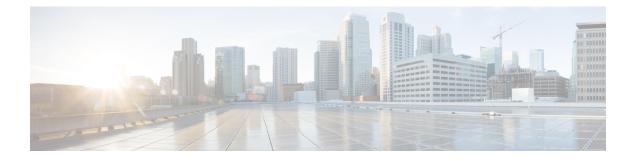

# **Configuration Management Commands**

This module describes the Cisco IOS XR commands used to manage your basic configuration.

For detailed information about configuration management concepts, tasks, and examples, see *Cisco ASR 9000* Series Aggregation Services Router Getting Started Guide.

- abort, on page 3
- admin, on page 4
- activate advanced, on page 5
- alias, on page 6
- apply-template, on page 9
- clear comment, on page 11
- clear configuration commits, on page 13
- clear configuration inconsistency, on page 15
- clear configuration inconsistency replica, on page 18
- clear configuration sessions, on page 20
- commit, on page 22
- configuration commit auto-save, on page 26
- configure, on page 28
- description (interface), on page 30
- do, on page 31
- end, on page 32
- end-template, on page 34
- exclude-group, on page 35
- exit, on page 36
- hostname, on page 38
- load, on page 39
- load commit changes, on page 41
- load configuration failed, on page 43
- load configuration removed, on page 45
- load rollback changes, on page 46
- man, on page 48
- more, on page 51
- pwd (config), on page 56
- rollback configuration, on page 57
- root, on page 60

- save configuration, on page 62
- save configuration changes, on page 64
- save configuration commit changes, on page 66
- save configuration failed, on page 68
- save configuration merge, on page 70
- save configuration removed, on page 71
- save rollback changes, on page 73
- set default-afi, on page 75
- set default-safi, on page 77
- set default-vrf, on page 79
- show, on page 81
- show aliases, on page 84
- show apply-group, on page 85
- show configuration (config), on page 86
- show configuration changes, on page 88
- show configuration commit changes, on page 90
- show configuration commit list, on page 94
- show configuration failed, on page 96
- show configuration failed (config), on page 97
- show configuration failed incompatible, on page 99
- show configuration failed remove, on page 100
- show configuration failed rollback, on page 102
- show configuration failed startup, on page 103
- show configuration history, on page 104
- show configuration inconsistency replica, on page 108
- show configuration persistent, on page 110
- show configuration removed, on page 112
- show configuration rollback changes, on page 114
- show configuration running, on page 116
- show configuration running-config, on page 118
- show configuration sessions, on page 120
- show default-afi-safi-vrf, on page 122
- show history, on page 123
- show running-config, on page 125
- service cli commit-optimized enable, on page 128
- template, on page 129

# abort

To terminate a configuration session and discard all uncommitted changes without system confirmations, use the **abort** command in any configuration mode.

|                    | abort                                                                                                    |                                                                                                    |  |  |  |
|--------------------|----------------------------------------------------------------------------------------------------|----------------------------------------------------------------------------------------------------|--|--|--|
| Syntax Description | This command has no keywords or argument                                                                                                    | S.                                                                                                    |  |  |  |
| Command Default    | None                                                                                                    |                                                                                                    |  |  |  |
| Command Modes      | Any configuration mode                                                                                                    |                                                                                                    |  |  |  |
| Command History    | Release Mod                                                                                                    | ification                                                                                                    |  |  |  |
|                    | Release 3.7.2 This                                                                                                    | command was introduced.                                                                                                 |  |  |  |
|                    | Release 3.9.0 No 1                                                                                                    | nodification.                                                                                                    |  |  |  |
| Usage Guidelines   | To use this command, you must be in a user group associated with a task group that includes appropriate task IDs. If the user group assignment is preventing you from using a command, contact your AAA administrator for assistance. |                                                                                                    |  |  |  |
|                    | •                                                                                                    | aration session and return to EXEC mode from any configuration ed configuration changes. You are prompted to commit the |  |  |  |
| Task ID            | Task ID                                                                                                    | Operations                                                                                                    |  |  |  |
|                    | Task ID for the feature or mode impacted by command                                                                                                    | the Operation for the feature or mode impacted by the command                                                           |  |  |  |
|                    | The following example shows how to use the <b>abort</b> command to discard all changes made during a configuration session:                                                                                                    |                                                                                                    |  |  |  |
|                    | RP/0/RSP0/CPU0:router# configure<br>RP/0/RSP0/CPU0:router(config)# interfa<br>RP/0/RSP0/CPU0:router(config-if)# ipv4<br>RP/0/RSP0/CPU0:router(config-if)# abox<br>RP/0/RSP0/CPU0:router#                                              | address 1.1.1.1 255.0.0.0                                                                                               |  |  |  |
|                    | Related Topics<br>end, on page 32<br>exit, on page 36                                                                                                    |                                                                                                    |  |  |  |

I

# admin

To enter Admin EXEC mode, use the **admin** command in EXEC mode.

|                    | odmin                                                                                                    |                                                                                       |  |
|--------------------|----------------------------------------------------------------------------------------------------|---------------------------------------------------------------------------------------|--|
|                    | admin                                                                                                    |                                                                                       |  |
| Syntax Description | This command has no keyw                                                                                                    | vords or arguments.                                                                   |  |
| Command Default    | None                                                                                                    |                                                                                       |  |
| Command Modes      | EXEC mode                                                                                                    |                                                                                       |  |
| Command History    | Release                                                                                                    | Modification                                                                          |  |
|                    | Release 3.7.2                                                                                                    | This command was introduced.                                                          |  |
|                    | Release 3.9.0                                                                                                    | No modification.                                                                      |  |
| Usage Guidelines   | Use the <b>admin</b> command to<br>various administration plan                                                                                            | o enter Admin EXEC mode mode. Administration commands are used to execute e commands. |  |
| Note               | Administration commands can be run only by entering administration mode and not by prefixing the <b>admin</b> command with the keyword in EXEC mode mode. |                                                                                       |  |
| Task ID            | Task Operations<br>ID                                                                                                    | _                                                                                     |  |
|                    | admin read, write, execute                                                                                                    | -                                                                                     |  |
|                    | The following example shows how to enter Admin EXEC mode mode:                                                                                            |                                                                                       |  |
|                    | RP/0/RSP0/CPU0:router# <b>admin</b><br>RP/0/RSP0/CPU0:router(admin)#                                                                                      |                                                                                       |  |
|                    | To use administration confi<br>mode:                                                                                                    | guration mode, use the configure command in Admin EXEC mode                           |  |
|                    | RP/0/RSP0/CPU0:router#<br>RP/0/RSP0/CPU0:router(a<br>RP/0/RSP0/CPU0:router(a                                                                              | admin)# configure                                                                     |  |
|                    | Related Topics                                                                                                    |                                                                                       |  |
|                    | configure, on page 28                                                                                                    |                                                                                       |  |

# activate advanced

To enable access to advanced system admin commands and configurations, use the **activate advanced** command in Admin EXEC mode mode. These commands and configurations allow access to the advanced functionalities of the system admin services.

### activate advanced

| Syntax Description | This comm               | This command has no keywords or arguments. |                                                             |  |
|--------------------|-------------------------|--------------------------------------------|-------------------------------------------------------------|--|
| Command Default    | None                    |                                            |                                                             |  |
| Command Modes      | Admin EX                | XEC                                        |                                                             |  |
| Command History    | Release                 | Modification                               | _                                                           |  |
|                    | Release 6.2.1           | This command was introduce                 | 1.                                                          |  |
| Usage Guidelines   | This comm<br>representa |                                            | pecifically requested by Cisco TAC or another Cisco support |  |
| Task ID            | Task O<br>ID            | peration                                   |                                                             |  |
|                    |                         | ead, write,<br>xecute                      |                                                             |  |
|                    |                         | ple shows sample output from th            |                                                             |  |

Advanced commands must be used carefully. Continue? [yes,NO] yes Tue Aug 29 20:05:16.635 UTC

# alias

|                    | To create a command alias, use the <b>alias</b> command in Global Configuration mode. To delete an alias, use the <b>no</b> form of this command.                                                                                                    |    |  |  |  |  |
|--------------------|----------------------------------------------------------------------------------------------------|----|--|--|--|--|
|                    | alias alias-name[(param-list)]content<br>no alias alias-name                                                                                                    |    |  |  |  |  |
| Syntax Description | <i>alias-name</i> Name of the command alias. Alias names can be a single word or multiple words joined by hyphen (-) or an underscore (_).                                                                                                    | a  |  |  |  |  |
|                    | param-list (Optional) Parameters assigned to the alias. These parameters are filled in at execution time                                                                                                    | ;. |  |  |  |  |
|                    | <i>content</i> Original command syntax. Valid abbreviations of the original command syntax can be enterfor the <i>content</i> argument.                                                                                                    | ed |  |  |  |  |
| Command Default    | No command aliases are configured.                                                                                                    |    |  |  |  |  |
| Command Modes      | Global Configuration mode                                                                                                    |    |  |  |  |  |
|                    | Admin EXEC mode                                                                                                    |    |  |  |  |  |
| Command History    | Release Modification                                                                                                    |    |  |  |  |  |
|                    | Release 3.7.2   This command was introduced.                                                                                                    |    |  |  |  |  |
|                    | Release 3.9.0 No modification.                                                                                                    |    |  |  |  |  |
| Usage Guidelines   | To use this command, you must be in a user group associated with a task group that includes appropriate task IDs. If the user group assignment is preventing you from using a command, contact your AAA administrator for assistance.                                                                   |    |  |  |  |  |
|                    | Cisco IOS XR software supports generic alias definitions for various entities. Any physical or logical entity can have an alias as a reference. For example, an alias can refer to a command, a partial command, a group of commands, a location, or an IP address.                                     |    |  |  |  |  |
|                    | An alias must first be defined. The alias can then be used in command lines in place of the defined entity.                                                                                                    |    |  |  |  |  |
|                    | Following is a list of properties for an alias:                                                                                                    |    |  |  |  |  |
|                    | <ul> <li>An alias can be used anywhere and in any mode.</li> <li>An alias can have zero, one, or many parameters.</li> <li>An alias can refer to those parameters with the \$ sign.</li> <li>If an alias refers to more than one command, the commands must be separated by a semicolon (;).</li> </ul> |    |  |  |  |  |
|                    | <ul> <li>The size of the alias command is limited to 1024 characters.</li> </ul>                                                                                                    |    |  |  |  |  |
|                    | The alias command can be used anywhere. If the content referenced by the alias is invalid or inappropriate in that context or mode, the system issues a warning message containing the substituted content.                                                                                             |    |  |  |  |  |
|                    | An alias name should not be a subset of the keywords that it represents as alias. Substitution is done only when the entered input match fails completely. For instance, the attempt to define an alias with "config? a the alias name fails, as shown in the following example:                        |    |  |  |  |  |

```
RP/0/RSP0/CPU0:router(config)# alias config set_host hostname router
RP/0/RSP0/CPU0:router(config)# show configuration
```

alias set\_host hostname router

Use the **show aliases** command to display all command aliases or the command aliases in a specified mode.

| Task ID | Task<br>ID | Operations |
|---------|------------|------------|
|         | logging    | read,      |
|         |            | write      |

The following example shows how to create an alias named ipbr for the **show ipv4 interface brief** command, commit the configuration, enter EXEC mode and then enter the configured alias:

```
RP/0/RSP0/CPU0:router# configure
RP/0/RSP0/CPU0:router(config)# alias ipbr show ipv4 interface brief
RP/0/RSP0/CPU0:router(config)# show configuration
Building configuration...
alias ipbr show ipv4 interface brief
end
RP/0/RSP0/CPU0:router(config)# commit
RP/0/RSP0/CPU0:Feb 21 04:42:57.017 : config[65689]: %MGBL-LIBTARCFG-6-COMMIT :
Configuration committed by user 'lab'. Use 'show configuration commit changes 100000022'
to view the changes.
RP/0/RSP0/CPU0:router(config)# end
RP/0/RSP0/CPU0:mar 27 22:19:05 : config[65739]: %SYS-5-CONFIG_I : Configured from console
by lab
RP/0/RSP0/CPU0:router# ipbr
RP/0/RSP0/CPU0:router# show ipv4 interface brief
```

| Interface              | IP-Address  | Status | Protocol |
|------------------------|-------------|--------|----------|
| Loopback0              | 1.1.1.1     | Up     | Up       |
| Loopback999            | unassigned  | Up     | Up       |
| MgmtEth0/0/CPU0/0      | 12.29.56.21 | Up     | Up       |
| RP/0/RSP0/CPU0:router# |             |        |          |

The following example shows how to define an alias, mycompany-10ge, for POS interface 1/0/2/3 and then how to use that alias to shut down the interface:

```
RP/0/RSP0/CPU0:router(config)# alias mycompany-10ge gigabitethernet1/0/2/3
RP/0/RSP0/CPU0:router(config)# interface mycompany-10ge
RP/0/RSP0/CPU0:router(config-if)# shutdown
RP/0/RSP0/CPU0:router(config-if)# exit
RP/0/RSP0/CPU0:router(config)#
```

The following example shows the use of a parameter name in an alias definition:

RP/0/RSP0/CPU0:router(config) # alias shint (intname) show interface \$intname

The following example shows an alias defined with one parameter and two commands:

RP/0/RSP0/CPU0:router(config) # alias shint\_both (intname) show interface \$intname;show run
interface \$intname

The following example shows the use of the alias shint\_both inEXEC mode:

RP/0/RSP0/CPU0:router(exec) # shint\_both(gigabitethernet1/2/3/4)

Two commands are issued, as follows:

RP/0/RSP0/CPU0:router(exec) # show interface gigabitethernet1/2/3/4; show run interface
gigabitethernet1/2/3/4

### **Related Topics**

show aliases, on page 84

# apply-template

To apply a template to the target configuration, use the **apply-template** command in Global Configuration mode.

apply-template template-name [(param-list)]

| Syntax Description |                                                                                                    |                                   |                                                                                                    |  |  |
|--------------------|----------------------------------------------------------------------------------------------------|-----------------------------------|----------------------------------------------------------------------------------------------------|--|--|
|                    | template-name                                                                                                    | Name of the te<br>to define a ten | mplate to be applied to the running configuration. Use the <b>template</b> command nplate.                                                                                                    |  |  |
|                    | param-list                                                                                                    | (Optional) Up                     | to five template parameters.                                                                                                    |  |  |
| Command Default    | No templates are                                                                                                    | e applied to the                  | target configuration.                                                                                                    |  |  |
| Command Modes      | Global Configur                                                                                                    | ration mode                       |                                                                                                    |  |  |
| Command History    | Release                                                                                                    |                                   | Modification                                                                                                    |  |  |
|                    | Release 3.7.2                                                                                                    |                                   | This command was introduced.                                                                                                    |  |  |
|                    | Release 3.9.0                                                                                                    |                                   | No modification.                                                                                                    |  |  |
| Usage Guidelines   |                                                                                                    |                                   | be in a user group associated with a task group that includes appropriate task<br>at is preventing you from using a command, contact your AAA administrator                                                           |  |  |
|                    | Use the <b>apply-template</b> command to apply a template to the target configuration. Templates allow you to create a template name that represents a group of configuration commands. |                                   |                                                                                                    |  |  |
|                    | mode and return                                                                                                    | to global config                  | fine a template. Use the <b>end-template</b> command to exit template configuration guration mode. Use the <b>show-running</b> command with the optional <b>template</b> ument to display the contents of a template. |  |  |
| Task ID            |                                                                                                    | <u> </u>                          |                                                                                                    |  |  |
| Iask ID            | Task ID                                                                                                    | Operations                        |                                                                                                    |  |  |
| IASK IU            | Task ID<br>config-services                                                                                                    | •                                 |                                                                                                    |  |  |
| IASK IU            | config-services                                                                                                    | read,<br>write                    | ow to define a template and then apply the template to the target                                                                                                    |  |  |

### **Related Topics**

end-template, on page 34

I

show running-config, on page 125 template, on page 129

# clear comment

To discard a comment associated with a configuration, use the **clear comment** command in any configurationorGlobal Configuration mode.

|                    | clear comment                                                                                                    |                                                                                                    |  |  |  |
|--------------------|----------------------------------------------------------------------------------------------------|----------------------------------------------------------------------------------------------------|--|--|--|
| Syntax Description | This command has no keywords or arguments.                                                                                                    |                                                                                                    |  |  |  |
| Command Default    | None                                                                                                    |                                                                                                    |  |  |  |
| Command Modes      | Any configuration mode                                                                                                    |                                                                                                    |  |  |  |
|                    | Global Configuration mode                                                                                                    |                                                                                                    |  |  |  |
| Command History    | Release N                                                                                                    | lodification                                                                                                    |  |  |  |
|                    | Release 3.7.2 T                                                                                                    | his command was introduced.                                                                                                    |  |  |  |
|                    | Release 3.9.0                                                                                                    | o modification.                                                                                                    |  |  |  |
| Usage Guidelines   | configuration file. After you enter the <b>clea</b> to delete the comment on a separate line.                                                           | comments that were added for a specific configuration in the <b>r comment</b> command, enter the configuration for which you want |  |  |  |
|                    | To enter configuration comments, enter ! followed by the comment. The comment you enter is associated with the next configuration entered. For example: |                                                                                                    |  |  |  |
|                    | RP/0/RSP0/CPU0:router# <b>!router1 is located in xxx</b><br>RP/0/RSP0/CPU0:router# <b>hostname router1</b><br>RP/0/RSP0/CPU0:router# <b>commit</b>      |                                                                                                    |  |  |  |
|                    | The comment is displayed in the output of the show running-config command:                                                                              |                                                                                                    |  |  |  |
|                    | RP/0/RSP0/CPU0:router# show running-config                                                                                                    |                                                                                                    |  |  |  |
|                    | <pre> !router1 is located in xxx hostname router1</pre>                                                                                                 |                                                                                                    |  |  |  |
| Task ID            | Task ID                                                                                                    | Operations                                                                                                    |  |  |  |
|                    | Task ID for the feature or configuration n                                                                                                    | ode Operation for the feature or configuration mode                                                                               |  |  |  |

The following example shows how to discard the comment associated with the configuration ipv4 address 1.1.1.1 255.0.0.0.

RP/0/RSP0/CPU0:router(config-if) # clear comment

I

RP/0/RSP0/CPU0:router(config-if)# ipv4 address 1.1.1.1 255.0.0.0

# clear configuration commits

To delete old commit IDs from the commit database to free up disk space, use the **clear configuration commits** command in Admin EXEC modeor EXEC mode.

clear configuration commits diskspace kilobytes | oldest number-of-commits

| Syntax Description | diskspace kilobytes                             | <i>obytes</i> Deletes as many commit IDs (beginning with the oldest available commit ID) the commit database as required to free the number of kilobytes (KB) specifie the <i>kilobytes</i> argument. The range for the number of kilobytes of disk space free is 1 to 4194304. |                                                                                                    |  |
|--------------------|-------------------------------------------------|----------------------------------------------------------------------------------------------------|----------------------------------------------------------------------------------------------------|--|
|                    |                                                 | Note                                                                                                    | The amount of disk space freed may vary depending on the size and<br>number of commits present in the commit database.                                                                                    |  |
|                    | oldest                                          | Delete                                                                                                    | s the number of commit IDs specified for the <i>number-of-commits</i> argument.                                                                                                    |  |
|                    | number-of-commits                               | Note                                                                                                    | Use the online help (?) function to display the range of commit IDs available for deletion.                                                                                                    |  |
| Command Default    | None                                            |                                                                                                    |                                                                                                    |  |
| Command Modes      | EXEC mode                                       |                                                                                                    |                                                                                                    |  |
|                    | Admin EXEC mode                                 |                                                                                                    |                                                                                                    |  |
| Command History    | Release                                         |                                                                                                    | Modification                                                                                                    |  |
|                    | Release 3.7.2                                   |                                                                                                    | This command was introduced.                                                                                                    |  |
|                    | Release 3.9.0                                   |                                                                                                    | No modification.                                                                                                    |  |
| Usage Guidelines   |                                                 |                                                                                                    | be in a user group associated with a task group that includes appropriate task<br>t is preventing you from using a command, contact your AAA administrato                                                 |  |
|                    | operations. The most re                         | ecent 100                                                                                                    | <b>nmits</b> command to delete the number of commit IDs available for rollback commits are retained by the system. As new commit IDs are added, the oldes re no longer available for rollback operations. |  |
|                    | 2                                               |                                                                                                    |                                                                                                    |  |
| Note               | The clear configuration configuration, thus, is |                                                                                                    | its command deletes commits from the commit database only. The running ed.                                                                                                    |  |
|                    |                                                 |                                                                                                    |                                                                                                    |  |
| Note               | When a commit ID is a                           | leleted fro                                                                                                    | om the commit database, it is no longer available for rollback and can no                                                                                                    |  |

longer be used to display commit changes (with the show configuration rollback changes command).

Use the **rollback configuration** command to roll back the current running configuration to a previous configuration. Use the **show configuration rollback changes** command to display a list of the commit IDs available for rollback operations or to display the changes that would be made by the **rollback configuration** command.

| Task ID | Task ID         | Operations |
|---------|-----------------|------------|
|         | config-services | execute    |

The following example shows how to delete the oldest 16 commit IDs to free up disk space. After entering this command, you will be prompted to confirm the deletion.

RP/0/RSP0/CPU0:router# clear configuration commits oldest 16

Deleting 16 rollback points '1000000021' to '1000000036' 256 KB of disk space will be freed. Continue with deletion?[confirm]  ${\bf y}$ 

### **Related Topics**

rollback configuration, on page 57 show configuration rollback changes, on page 114

# clear configuration inconsistency

To clear an inconsistency alarm for a router configuration or admin plane configuration, use the **clear configuration inconsistency** command in Admin EXEC mode or EXEC mode.

clear configuration inconsistency

**Syntax Description** This command has no keywords or arguments.

**Command Default** Administration EXEC mode: Clears the inconsistency alarms for the admin plane configuration.

EXEC mode: Clears the inconsistency alarms for an SDR configuration.

Command Modes Admin EXEC mode

EXEC mode

| Command History | Release       | Modification                 |
|-----------------|---------------|------------------------------|
|                 | Release 3.7.2 | This command was introduced. |
|                 | Release 3.9.0 | No modification.             |

### Usage Guidelines

To use this command, you must be in a user group associated with a task group that includes appropriate task IDs. If the user group assignment is preventing you from using a command, contact your AAA administrator for assistance.

An inconsistency alarm is set when there is a failure to restore the configuration; this can occur during router startup, or when a line card or route switch processor (RSP) card is inserted or removed.

If an inconsistency alarm is set, a message similar to the following example is displayed:

RP/0/0/CPU0:May 26 11:58:40.662 : cfgmgr-rp[130]: %MGBL-CONFIGCLI-3 BATCH\_CONFIG\_FAIL : 28 config(s) failed during startup. To view failed config(s) use the command - "show configuration failed startup"

RP/0/0/CPU0:May 26 11:58:41.731 : cfgmgr-rp[130]: %MGBL-CONFIG-3-ADMIN\_INCONSISTENCY\_ALARM : Admin plane configuration inconsistency alarm has been raised. Configuration commits will be blocked until an ADMIN plane 'clear configuration inconsistency' command has been run to synchronize persisted admin plane configuration with running admin configuration.

When the inconsistency alarm is set, all configuration commit operations fail until the alarm is cleared using the **clear configuration inconsistency** command. This command clears the alarm and removes the failed configuration.

For example, the following configuration commit fails to finish due to an existing inconsistency alarm:

RP/0/RSP0/CPU0:router# configure

```
ADMIN plane running configuration is inconsistent with persistent
configuration.
No configuration commits will be allowed until an admin plane
'clear configuration inconsistency' command is performed.
RP/0/RSP0/CPU0:router(config)# hostname router2
```

RP/0/RSP0/CPU0:router(config)#commit

ADMIN plane running configuration is inconsistent with persistent configuration. No configuration commits will be allowed until an admin plane 'clear configuration inconsistency' command is performed.

Enter the **clear configuration inconsistency** command to clear the alarm and allow commit operations to continue.

|               | Note | configuration f                                | failed comm                              | guration, you must reapply and recommit the configuration. Use the <b>load</b><br>and with the <b>startup</b> keyword to populate the target configuration with the content<br>guration from the startup configuration. |
|---------------|------|------------------------------------------------|------------------------------------------|----------------------------------------------------------------------------------------------------|
|               |      |                                                | -                                        | <b>on history</b> command with the <b>alarm</b> keyword to view the inconsistency alarm sene configuration history log.                                                                                                 |
| Command Modes |      | To clear the inco<br>command in ad             | •                                        | arms for the admin plane configuration, enter the clear configuration inconsistency<br>n EXEC mode.                                                                                                    |
|               |      | To clear the inc EXEC mode.                    | consistency a                            | alarms for the router, enter the clear configuration inconsistency command in                                                                                                    |
| Task ID       |      | Task ID                                        | Operations                               | -                                                                                                    |
|               |      | config-services                                | execute                                  | -                                                                                                    |
|               |      |                                                |                                          | ws how to clear the inconsistency alarms for the admin plane configuration <b>guration inconsistency</b> command in administration EXEC mode:                                                                           |
|               |      | RP/0/RSP0/CPU<br>RP/0/RSP0/CPU                 |                                          | <pre>admin admin) # clear configuration inconsistency</pre>                                                                                                    |
|               |      | Initializing<br>Syncing ADMIN<br>Re-initializi | Configurat<br>N commit da<br>ing cache f | irectories in Configuration File systemOK<br>tion Version ManagerOK<br>atabase with running configurationOK<br>filesOK<br>se. Please wait[OK]                                                                           |
|               |      | The following command is en                    | -                                        | ows how to clear the inconsistency alarms for a router configuration. The EC mode.                                                                                                    |
|               |      | RP/0/RSP0/CPU                                  | J0:router#                               | clear configuration inconsistency                                                                                                    |
|               |      | Initializing<br>Syncing commi<br>Re-initializi | Configurat<br>it database<br>ing cache f | irectories in Configuration File systemOK<br>tion Version ManagerOK<br>e with running configurationOK<br>filesOK<br>se. Please wait[OK]                                                                                 |

In the following example, a history of the inconsistency alarms set and cleared for the router configuration are displayed using the **show configuration history** command with the **alarm** keyword:

RP/0/RSP0/CPU0:router# show configuration history alarm

| Sno.                        | Event | Info                        | Time Stamp                  |
|-----------------------------|-------|-----------------------------|-----------------------------|
| $\sim$ $\sim$ $\sim$ $\sim$ | ~~~~  | ~~~~                        | ~~~~~~~~                    |
| 1                           | alarm | inconsistency alarm raised  | d Thu Jun 22 15:23:15 2009  |
| 2                           | alarm | inconsistency alarm cleared | ed Thu Jun 22 15:42:30 2009 |
| 3                           | alarm | inconsistency alarm raised  | d Sun Jul 9 13:39:57 2009   |
| 4                           | alarm | inconsistency alarm cleared | ed Sun Jul 9 14:15:48 2009  |
| 5                           | alarm | inconsistency alarm raised  | d Sat Jul 15 18:18:26 2009  |
| 6                           | alarm | inconsistency alarm cleared | ed Sat Jul 15 19:21:03 2009 |

### **Related Topics**

load configuration failed, on page 43 show configuration history, on page 104 show configuration failed startup, on page 103

# clear configuration inconsistency replica

To resolve configuration inconsistencies on a replica node, use the **clear configuration inconsistency replica** command in administration EXECorEXEC mode.

clear configuration inconsistency replica location node-id

| Syntax Description | location node-id | Resolves the configuration inconsistencies on the designated node. The node-id argumen |  |
|--------------------|------------------|----------------------------------------------------------------------------------------|--|
|                    |                  | is expressed in the <i>rack/slot/module</i> notation.                                  |  |
|                    |                  |                                                                                        |  |

**Command Default** Administration EXEC mode: Resolves any configuration inconsistencies for the admin plane configuration.

EXEC mode: Resolves any configuration inconsistencies for the router configuration.

Command Modes Admin EXEC mode EXEC mode

| Command History | Release       | Modification                 |
|-----------------|---------------|------------------------------|
|                 | Release 3.7.2 | This command was introduced. |
|                 | Release 3.9.0 | No modification.             |

Usage Guidelines To use this command, you must be in a user group associated with a task group that includes appropriate task IDs. If the user group assignment is preventing you from using a command, contact your AAA administrator for assistance.

In administration EXEC mode, the replica node for the **clear configuration inconsistency replica** command is the standby designated system controller (DSC). In EXEC mode, the replica nodes are the route switch processors (RSPs) that can become the designated shelf controller (DSC).

Use the **clear configuration inconsistency replica** command if there is a configuration inconsistency between the standby DSC and the current active DSC; or alternatively, if the configuration on any nodes that could become the DSC is not the same as the configuration on the current DSC. To determine if you have a configuration inconsistency, use the **show configuration inconsistency replica** command.

To clear configuration inconsistencies for the admin plane configuration, enter the **clear configuration inconsistency replica** command in administration EXEC mode.

To clear configuration inconsistencies for an SDR configuration, enter the **clear configuration inconsistency replica** command in EXEC mode for that SDR.

| Task ID | Task ID         | Operations |
|---------|-----------------|------------|
|         | config-services | execute    |

The following example shows how to clear any configuration inconsistencies for the DSC configuration by using the **clear configuration inconsistency replica** command in EXEC mode:

RP/0/RSP0/CPU0:router# clear configuration inconsistency replica location 0/rp1/cpu0

The replica has been repaired.

### **Related Topics**

show configuration inconsistency replica, on page 108

# clear configuration sessions

To clear (end) an active configuration session, use the **clear configuration sessions** command in administration EXEC orEXEC mode.

clear configuration sessions session-id

|                    | _                                                                                                    |                                       |                                                                          |  |
|--------------------|----------------------------------------------------------------------------------------------------|---------------------------------------|--------------------------------------------------------------------------|--|
| Syntax Description | session-id Identifier for the configuration session to be terminated.                                                                                                    |                                       |                                                                          |  |
| Command Default    | None                                                                                                    |                                       |                                                                          |  |
| Command Modes      | Administratio                                                                                                    | on EXEC                               |                                                                          |  |
|                    | EXEC mode                                                                                                    |                                       |                                                                          |  |
| Command History    | Release                                                                                                    |                                       | Modification                                                             |  |
|                    | Release 3.7.2                                                                                                    | 2                                     | This command was introduced.                                             |  |
|                    | Release 3.9.0                                                                                                    | 0                                     | No modification.                                                         |  |
| Usage Guidelines   | To use this command, you must be in a user group associated with a task group that includes appropriate task IDs. If the user group assignment is preventing you from using a command, contact your AAA administrator for assistance.                                         |                                       |                                                                          |  |
|                    | Use the <b>clear configuration sessions</b> command to clear a configuration session. This command can be used to end the configuration sessions of another user. Any uncommitted changes to a user's target configuration are discarded.                                     |                                       |                                                                          |  |
|                    | Use the show configuration sessions command to identify active configuration sessions.                                                                                                    |                                       |                                                                          |  |
|                    | When a configuration session is cleared, a message is displayed on the terminal of the terminated user. For example:                                                                                                    |                                       |                                                                          |  |
|                    |                                                                                                    | PU0:router(config)<br>aux0_0_CPU0'    | <pre># This configuration session was terminated by user 'user_a'</pre>  |  |
| Task ID            | Task ID                                                                                                    | Operations                            |                                                                          |  |
|                    | config-service                                                                                                    | es execute                            |                                                                          |  |
|                    | The following example shows how to clear an active configuration session. In this example, the <b>show configuration sessions</b> command displays the active configuration session. The <b>clear configuration sessions</b> command clears the active configuration session. |                                       |                                                                          |  |
|                    | RP/0/RSP0/CPU0:router# show configuration sessions                                                                                                    |                                       |                                                                          |  |
|                    |                                                                                                    | figuration Session<br>2c409b-00000000 | n Line User Date Lock<br>con0_RSPs1_CPU0 UNKNOWN Mon Feb 2 01:02:09 2009 |  |
|                    | RP/0/RSP0/C                                                                                                    | PU0:router# <b>clear</b>              | configuration sessions 00000211-002c409b-00000000                        |  |

session ID '00000211-002cb09b-00000000' terminated

### **Related Topics**

show configuration sessions, on page 120

# commit

To commit the target configuration to the active (running) configuration, use the **commit** command in any configuration Global Configuration mode Admin Configuration mode.

**commit** [**best-effort**] [**comment** *line*] [**confirmed** [*seconds* | **minutes** *minutes*]] [**force**] [**label** *line*] [**replace**] [**save-running filename** *file\_path*]

| Syntax Description | best-effort                                   | (Optional) Merges the target configuration with the<br>running configuration and commits only valid changes<br>(best effort). Some configuration changes might fail due<br>to semantic errors.                      |
|--------------------|-----------------------------------------------|----------------------------------------------------------------------------------------------------|
|                    | comment line                                  | (Optional) Assigns a comment to a commit. This text comment is displayed in the commit entry displayed in the output for the <b>show configuration commit list</b> command with the optional <b>detail</b> keyword. |
|                    | confirmed [seconds   minutes minutes          | (Optional) Commits the configuration on a trial basis for the time specified in seconds or minutes.                                                                                                    |
|                    |                                               | <b>Note</b> The <b>confirmed</b> option is not available in administration configuration mode.                                                                                                    |
|                    | force                                         | (Optional) Forces a commit operation in low-memory conditions.                                                                                                    |
|                    | label line                                    | (Optional) Assigns a meaningful label. This label is displayed (instead of the autogenerated commit ID) in the output for the <b>show configuration commit list</b> .                                               |
|                    | replace                                       | (Optional) Replaces the entire running configuration with the contents of the target configuration.                                                                                                    |
|                    | <b>save-running filename</b> <i>file_path</i> | (Optional) Saves the running configuration to a specified file.                                                                                                    |
| Command Default    |                                               | e, meaning that all changes must succeed for the entire commit operation<br>one of the configuration changes take effect.                                                                                           |
| Command Modes      | Any configuration mode                        |                                                                                                    |
|                    | Global Configuration mode                     |                                                                                                    |
|                    | Admin Configuration mode                      |                                                                                                    |
| Command History    | Release                                       | Modification                                                                                                    |
|                    | Release 3.7.2                                 | This command was introduced.                                                                                                    |
|                    | Release 3.9.0                                 | No modification.                                                                                                    |

#### **Usage Guidelines**

To use this command, you must be in a user group associated with a task group that includes appropriate task IDs. If the user group assignment is preventing you from using a command, contact your AAA administrator for assistance.

Changes made during a configuration session are inactive until the **commit** command is entered. By default, the commit operation is *pseudo-atomic*, meaning that all changes must succeed for the entire commit operation to succeed. If any errors are found, none of the configuration changes takes effect.

To replace the default numeric ID for the commit, use the optional **label** keyword. This label is displayed (instead of the autogenerated commit ID) in the output for the **show configuration commit list** command.

Enter an optional comment with the **comment** keyword to provide additional information about the commit action. This comment is displayed in the output for the **show configuration commit list** command with the **detail** keyword.

Use the optional **confirmed** *minutes* keyword and argument to commit a configuration on a trial basis for a minimum of 30 seconds and a maximum of 300 seconds (5 minutes). During the trial configuration period, enter the **commit** command to confirm the configuration. If the **commit** command is not entered, then the system reverts to the previous configuration when the trial time period expires. The confirmed option is not available in administration configuration mode.

You can use the **commit** command in conjunction with the **load** command. Load a new configuration with the **load** command, and use the **commit** command with the **replace** keyword to have the loaded configuration become the active (running) configuration.

Use the optional **save-running filename** *file\_path* keywords and argument to save the running configuration to a specified file. To configure automatic saving of the configuration file on every commit, use the **configuration commit auto-save** command. If automatic saving of the configuration file is already enabled, specifying **save-running filename** *file\_path* with the **commit** command has no additional effect.

In pseudo-atomic commit, if an error occurs on one or more of the configurations in a commit, other configurations which are already part of the running configuration in the same commit are reverted.

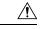

Caution

Saving the running configuration to a file is CPU intensive.

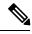

Note

If you use the **commit** command without previously loading a target configuration, a blank configuration is committed.

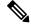

Note

If you use the commit command with the replace keyword, it does not affect the mode of an 8-port E1/T1 SPA. If the mode is E1 before using the commit replace command, it remains E1. However, since the default mode is T1, the router does not recognize that the mode is E1. To change the mode to T1, you must first use the hw-module subslot cardtype e1 command to add the E1 mode into the configuration so that it correlates with the system. Then manually reload the router and it boots in T1 mode.

For more information regarding the **hw-module subslot cardtype** command, refer to *Interface and Hardware Component Command Reference for Cisco ASR 9000 Series Routers*.

| Task ID | Task ID                                                               | Operations                                                              |  |
|---------|-----------------------------------------------------------------------|-------------------------------------------------------------------------|--|
|         | Task ID for the feature or configuration mode impacted by the command | Operation for the feature or configuration mode impacted by the command |  |

#### **Committing the Target Configuration to the Active Running Configuration**

The following example shows how to commit the target configuration to the active running configuration. In this example, the **commit** command saves changes to the router hostname.

```
RP/0/RSP0/CPU0:router# configure
RP/0/RSP0/CPU0:router(config)# hostname router1
RP/0/RSP0/CPU0:router(config)# commit
RP/0/RSP0/CPU0:Feb 21 04:42:57.017 : config[65689]: %MGBL-LIBTARCFG-6-COMMIT :
Configuration committed by user 'user_a'.
Use 'show configuration commit changes 1000000033' to view the changes.
```

#### Adding a Comment to a Configuration Commit

The following example shows how to use the **commit** command with the optional **comment** *line* keyword and argument to assign a text description to the commit operation. The comment is then displayed in the output of the **show configuration commit list** command with the **detail** keyword.

```
RP/0/RSP0/CPU0:router# configure
RP/0/RSP0/CPU0:router(config) # hostname router2
RP/0/RSP0/CPU0:router(config)# commit comment new name for router
RP/0/RP0/CPU0:Feb 21 04:42:57.017 : config[65689]: %MGBL-LIBTARCFG-6-COMMIT :
Configuration committed by user 'user a'.
                                          Use 'show configuration commit
changes 1000000226' to view the changes.
RP/0/RSP0/CPU0:router2(config) # end
RP/0/RSP0/CPU0:router2# show configuration commit list detail
1) CommitId: 100000226
                                       Label: NONE
  UserId: user_a
                                      Line: con0 RP1 CPU0
                                      Time: 12:59:26 UTC Wed Feb 04 2004
  Client: CLI
  Comment: new name for router
2) CommitId: 100000225
                                      Label: NONE
  UserId: user a
                                      Line: con0 RP1 CPU0
  Client: CLI
                                      Time: 12:58:32 UTC Wed Feb 04 2004
  Comment: NONE
```

### **Changing the Commit ID to a Text Label**

The following example shows how to use the **commit** command with the optional **label** *line* keyword and argument to change the commit ID to a text label for easier identification. The label is then displayed in the output of the **show configuration commit list** command.

```
RP/0/RSP0/CPU0:router2# configure
```

### **Commit a Configuration for a Specified Time**

The following example shows how to use the **commit** command with the optional **confirmed** keyword and number *argument*. The configuration changes are committed only for the specified number of seconds. You can then either confirm the commit operation or discard the changes.

```
RP/0/RSP0/CPU0:router# configure
RP/0/RSP0/CPU0:router(config)# hostname router3
RP/0/RSP0/CPU0:router(config)# commit confirmed 30
RP/0/RSP0/CPU0:router3(config)# end
```

#### **Related Topics**

abort, on page 3 end, on page 32 exit, on page 36 configuration commit auto-save, on page 26 load, on page 39 show configuration rollback changes, on page 114

# configuration commit auto-save

To enable automatic saving of the running configuration to a specified file on every commit, use the **configuration commit auto-save** command in Global Configuration mode mode. To disable automatic saving of the running configuration to a specified file on every commit, use the **no** form of the command.

| $\wedge$           |                                                                                                    |                                                                                                    |  |  |
|--------------------|----------------------------------------------------------------------------------------------------|----------------------------------------------------------------------------------------------------|--|--|
| Caution            | Saving the running configuration to a file is CPU intensive.<br>configuration commit auto-save filename <i>file_path</i><br>no configuration commit auto-save |                                                                                                    |  |  |
|                    |                                                                                                    |                                                                                                    |  |  |
| Syntax Description | <b>filename</b> <i>file_path</i> Specifies the location to which to save the running configuration.                                                           |                                                                                                    |  |  |
| Command Default    | None                                                                                                    |                                                                                                    |  |  |
| Command Modes      | Global Configuration mode                                                                                                    |                                                                                                    |  |  |
|                    | Admin Configuration mode                                                                                                    |                                                                                                    |  |  |
| Command History    | Release                                                                                                    | Modification                                                                                                    |  |  |
|                    | Release 3.7.2                                                                                                    | This command was introduced                                                                                                    |  |  |
|                    | Release 6.1.2                                                                                                    | The command was enhanced to save the copy of your config with unique filename                                                                                                    |  |  |
| Usage Guidelines   | the specified file and location ev<br>configuration on a one-time basis                                                                                       | <b>b-save</b> command configures the system to save the running configuration to very time a <b>commit</b> command is run. Alternatively, you can save the by specifying the <b>save-running</b> keyword when you run the <b>commit</b> command. using <b>tftp</b> , <b>ftp</b> , or <b>rcp</b> as options: Configuration commit auto-save filename |  |  |
|                    | [ <i>tftp/ftp\rcp</i> ]                                                                                                    |                                                                                                    |  |  |
|                    | -                                                                                                    | <b>b-save</b> command saves the copy of your config with unique filename. The appending timestamp to the filename.                                                                                                    |  |  |
|                    | For example:                                                                                                    |                                                                                                    |  |  |
|                    | router(config)# hostname T2<br>T2(config)# configuration c<br>T2(config)# end<br>T2(config)# commit                                                           | commit auto-save filename disk0:/CONF_BK                                                                                                    |  |  |
|                    | ios.0/0/CPU0:/disk0:ios.0/0<br>total 60<br>-rwx 1 <username> eng</username>                                                                                   | /CPU0disk0: \$ ls -lt<br>7 399 Jul 3 17:34 <mark>CONF_BK_TS.20160703-173423</mark>                                                                                                    |  |  |
|                    | ios.0/0/CPU0:/disk0:ios.0/0<br>total 60                                                                                                    |                                                                                                    |  |  |

### Task IDTask IDOperations

config-services write

The following example shows how to configure the system to save the running configuration to the file disk0:/usr whenever the **commit** command is used:

RP/0/RSP0/CPU0:router(config) # configuration commit auto-save filename disk0:/usr

### **Related Topics**

commit, on page 22

# configure

To enter global configuration mode or administration configuration mode, use the **configure** command inEXEC mode or Admin EXEC mode.

configure [exclusive | terminal]

**Syntax Description** exclusive (Optional) Locks the router configuration. The system configuration can be made only from the login terminal.

terminal (Optional) Configures the system from the login terminal. This is the default.

**Command Default** If the **configure** command is entered without a keyword, the system is configured from the login terminal.

**Command Modes** EXEC mode

Admin EXEC mode

| Command History | Release       | Modification                 |
|-----------------|---------------|------------------------------|
|                 | Release 3.7.2 | This command was introduced. |
|                 | Release 3.9.0 | No modification.             |

### Usage Guidelines 7

To use this command, you must be in a user group associated with a task group that includes appropriate task IDs. If the user group assignment is preventing you from using a command, contact your AAA administrator for assistance.

Configuration modes are used to enter changes to a target configuration session and commit those changes to the running configuration. A router running Cisco IOS XR software contains multiple configurations:

- The configuration for a router. This mode is used to configure router- specific features such as routing protocols.
- The administration configuration for system-wide resources and settings. Some features can be configured only in administration configuration mode.

### **Global Configuration mode**

Use the **configure** command in EXEC mode to enter Global Configuration mode and create a new target configuration for an SDR. From global configuration mode, you can enter any configuration mode. Configuration changes entered in global configuration mode impact the SDR to which the user is currently logged in.

### **Admin Configuration mode**

Use the **configure** command in Admin EXEC mode to enter Admin Configuration mode and create a new target configuration. From Admin EXEC mode, you can enter any configuration mode. Configuration changes entered in Admin EXEC mode can impact resources for the entire router. See the command reference documentation for a specific command to determine the impact of commands entered in Admin EXEC mode.

#### **Router Prompt**

After you enter the **configure** command, the system appends "(config)" to the router prompt, indicating that the router is in a configuration mode. For example:

• The following prompt indicates that you are in global configuration mode for an SDR:

```
RP/0/RSP0/CPU0:router(config) #
```

• The following prompt indicates that you are in administration configuration mode:

```
RP/0/RSP0/CPU0:router(admin-config)#
```

### Locking a Configuration Session

To lock the configuration so that no other user can commit changes to the running configuration during your configuration session, issue the **configure** command with the **exclusive** keyword.

#### **Committing Changes and Returning to EXEC mode or Admin EXEC mode**

Changes to the target configuration remain inactive until the **commit** command is entered. To leave global configuration or administration configuration mode and return to the EXEC mode or Admin EXEC mode prompt, issue the **end** or **exit** command; you are prompted to commit any uncommitted changes.

To leave configuration mode and return directly to EXEC mode or Admin EXEC mode without being prompted to commit changes and without saving changes to the target configuration, enter the **abort** command in any configuration mode.

The following example shows how to enter global configuration mode from EXEC mode and then enter interface configuration mode to configure an IPv4 address, the **configure** command commits the configuration, and the **end** command terminates the configuration session and return the router to EXEC mode.

```
RP/0/RSP0/CPU0:router# configure
RP/0/RSP0/CPU0:router(config)# interface tengige 0/1/0/0
RP/0/RSP0/CPU0:router(config-if)# ipv4 address 1.1.1.1 255.0.0.0
RP/0/RSP0/CPU0:router(config-if)# commit
RP/0/RSP0/CPU0:router(config-if)# end
RP/0/RSP0/CPU0:router#
```

#### **Related Topics**

abort, on page 3 end, on page 32 exit, on page 36 show configuration (config), on page 86 show running-config, on page 125

# description (interface)

To add a description to an interface configuration, use the **description** command in interface configuration mode. To remove the description, use the **no** form of this command.

description *comment* no description

**Syntax Description** *comment* Comment or a description applied to the interface. The maximum number of characters is 1022.

**Command Default** No description is configured.

**Command Modes** Interface configuration

| Command History | Release       | Modification                 |
|-----------------|---------------|------------------------------|
|                 | Release 3.7.2 | This command was introduced. |
|                 | Release 3.9.0 | No modification.             |

# Usage Guidelines To use this command, you must be in a user group associated with a task group that includes appropriate task IDs. If the user group assignment is preventing you from using a command, contact your AAA administrator for assistance.

Use the **description** command to add a description to an interface configuration. The maximum number of characters is 1022.

### Task ID Task ID Operations

interface read, write

The following example shows how to add a description to an interface configuration. In this example, the **description** command names a Management Ethernet interface.

```
RP/0/RSP0/CPU0:router# configure
RP/0/RSP0/CPU0:router(config)# interface mgmteth 0/
RSP
1/CPU0/0
RP/0/RSP0/CPU0:router(config-if)# description Management Ethernet Interface
```

#### **Related Topics**

show interfaces

# do

To execute an EXEC mode command from a configuration mode, use the **do** command in any configuration mode. do exec-command **Syntax Description** exec-command EXEC mode command to be executed. None **Command Default** Any configuration mode **Command Modes Command History** Release Modification Release 3.7.2 This command was introduced. Release 3.9.0 No modification. To use this command, you must be in a user group associated with a task group that includes appropriate task **Usage Guidelines** IDs. If the user group assignment is preventing you from using a command, contact your AAA administrator for assistance. To display the various EXEC mode commands that are available to execute with the **do** command, use the online help (?) function at the configuration mode prompt. Note The configure and describe commands are not supported with the do command. Task ID Task ID **Operations** Task ID for the EXEC command that you are using read The following example shows how to execute an EXEC command from interface configuration mode. In this example, the **do** command displays output from the **show protocols** command within interface configuration mode: RP/0/RSP0/CPU0:router(config)# interface tengige 0/1/0/1 RP/0/RSP0/CPU0:router(config-if)# do show protocols Routing Protocol "BGP 1" Address Family IPv4 Unicast: Distance: external 20 internal 200 local 200

# end

To terminate a configuration session and return directly to EXEC modeAdmin EXEC mode, use the **end** command in any configuration mode.

|                    | end                                                                                                    |                |                                                                                                    |  |
|--------------------|----------------------------------------------------------------------------------------------------|----------------|----------------------------------------------------------------------------------------------------|--|
| Syntax Description | This command has no keywords or arguments.                                                                                                    |                |                                                                                                    |  |
| Command Default    | None                                                                                                    |                |                                                                                                    |  |
| Command Modes      | Any configurat                                                                                                    | ion mode       |                                                                                                    |  |
| Command History    | Release                                                                                                    |                | Modification                                                                                                    |  |
|                    | Release 3.7.2                                                                                                    |                | This command was introduced.                                                                                                    |  |
|                    | Release 3.9.0                                                                                                    |                | No modification.                                                                                                    |  |
| Usage Guidelines   | Use the <b>end</b> command to exit any configuration mode and return directly to EXEC mode Admin EXEC mode.<br>If you enter this command without committing the changes to the target configuration, you are prompted to do so: |                |                                                                                                    |  |
|                    | Uncommitted changes found, commit them before exiting(yes/no/cancel)?[cancel]:                                                                                                    |                |                                                                                                    |  |
|                    | • Entering <b>yes</b> saves configuration changes to the running configuration file, exits the configuration session, and returns the router to EXEC mode Admin EXEC mode.                                                      |                |                                                                                                    |  |
|                    | If errors are found in the running configuration, the configuration session does not end. To view the errors, enter the <b>show configuration</b> (config) command with the <b>failed</b> keyword.                              |                |                                                                                                    |  |
|                    | • Entering <b>no</b> exits the configuration session and returns the router to EXEC mode Admin EXEC mode without committing the configuration changes.                                                                          |                |                                                                                                    |  |
|                    |                                                                                                    | ion changes.   | s the router in the current configuration session without exiting or committing the                                                           |  |
|                    |                                                                                                    |                |                                                                                                    |  |
| Note               | Entering <b>Ctrl-Z</b> is functionally equivalent to entering the <b>end</b> command.                                                                                                    |                |                                                                                                    |  |
|                    |                                                                                                    |                | exit the configuration session and return to EXEC mode Admin EXEC mode commit changes and without saving changes to the target configuration. |  |
| Task ID            | Task ID                                                                                                    | Operations     | -                                                                                                    |  |
|                    | config-services                                                                                                    | read,<br>write |                                                                                                    |  |
|                    |                                                                                                    |                |                                                                                                    |  |

The following example shows how to use the **end** command to end a configuration session. Changes stored in the target configuration are committed by answering **yes**.

```
RP/0/RSP0/CPU0:router# configure
RP/0/RSP0/CPU0:router(config)# interface tengige 0/2/0/0
RP/0/RSP0/CPU0:router(config-if)# ipv4 address 1.1.1.1 255.0.0.0
RP/0/RSP0/CPU0:router(config-if)# end
```

Uncommitted changes found, commit them before exiting(yes/no/cancel)? [cancel]: **yes** RP/0/RSP0/CPU0:router#

### **Related Topics**

abort, on page 3 exit, on page 36 show configuration (config), on page 86 commit, on page 22

# end-template

To exit template configuration mode and return to Global Configuration mode, use the **end-template** command in template configuration mode.

#### end-template

| Syntax Description | <ul> <li>This command has no keywords or arguments.</li> <li>No default behavior or values.</li> </ul> |                                                                                |  |  |
|--------------------|----------------------------------------------------------------------------------------------------|--------------------------------------------------------------------------------|--|--|
| Command Default    |                                                                                                    |                                                                                |  |  |
| Command Modes      |                                                                                                    |                                                                                |  |  |
| Command History    | Release                                                                                                | Modification                                                                   |  |  |
|                    | Release 3.7.2                                                                                          | This command was introduced.                                                   |  |  |
|                    | Release 3.9.0                                                                                          | No modification.                                                               |  |  |
| lleana Guidalinas  | Use the <b>end-template</b> com                                                                        | mand to exit template configuration mode after you have completed the template |  |  |

# **Usage Guidelines** Use the **end-template** command to exit template configuration mode after you have completed the template definition.

To define a template, use the **template** command. To apply a template to the target configuration, use the **apply-template** command. To view the contents of a template, use the **show running-config** command with the optional **template** *template-name* keyword and argument.

# Task ID Operations config-services read, write

The following example shows how to enter template configuration mode, define a template named "hostname-template" and then exit from template configuration mode:

```
RP/0/RSP0/CPU0:router(config)# template hostname-template
RP/0/RSP0/CPU0:router(config-TPL)# hostname router-cs1
RP/0/RSP0/CPU0:router(config-TPL)# end-template
RP/0/RSP0/CPU0:router(config)#
```

### **Related Topics**

end, on page 32

# exclude-group

To exclude (or override) a configuration group (or groups) to be inherited by the router configuration, use the **exclude-group** command in the appropriate configuration mode. To delete the set exclusion, use the **no** form of this command.

exclude-group group-name

| Syntax Description | group-name                                                                                                    | Configuration group name that                                         | t needs to be excluded. |  |
|--------------------|----------------------------------------------------------------------------------------------------|-----------------------------------------------------------------------|-------------------------|--|
| Command Default    | None                                                                                                    |                                                                       |                         |  |
| Command Modes      | Global configuration                                                                                                    |                                                                       |                         |  |
| Command History    | Release I                                                                                                    | Modification                                                          | -                       |  |
|                    | Release 5.1.1                                                                                                    | This command was introduced.                                          | -                       |  |
| Usage Guidelines   | To use this command, you must be in a user group associated with a task group that includes appropriate task IDs. If the user group assignment is preventing you from using a command, contact your AAA administrator for assistance. |                                                                       |                         |  |
|                    | More than one configuration group can be excluded simultaneously. A maximum of eight groups can be specified at one time.                                                                                                    |                                                                       |                         |  |
|                    |                                                                                                    |                                                                       |                         |  |
| Note               | From Release 6.3.1 onwards, you can enter Flexible CLI config groups, <b>apply-group</b> and <b>exclude-group</b> command in any order as long as the entire commit has all the group definitions needed.                             |                                                                       |                         |  |
| Task ID            | Task ID                                                                                                    | Operation                                                             |                         |  |
|                    | config-services                                                                                                    | read,<br>write                                                        |                         |  |
|                    | Example                                                                                                    |                                                                       |                         |  |
|                    | This example shows how to delete the group G_interface using the <b>exclude-group</b> command:                                                                                                    |                                                                       |                         |  |
|                    | RP/0/RSP0/CPU                                                                                                    | <pre>RP/0/RSP0/CPU0:router (config) # exclude-group G_interface</pre> |                         |  |

```
exclude-group G_INTERFACE
ipv4 address 12.21.50.100 255.255.0.0
!
interface GigabitEthernet0/0/0/1
ipv4 address 12.21.51.100 255.255.0.0
```

I

# exit

exit

|                    | To return the router to the next higher configuration mode, use the <b>exit</b> command in any configuration mode. <b>exit</b>                                                                                                    |                                                                                          |  |  |
|--------------------|----------------------------------------------------------------------------------------------------|------------------------------------------------------------------------------------------|--|--|
|                    |                                                                                                    |                                                                                          |  |  |
| Syntax Description | This command has no keywords or arguments.                                                                                                    |                                                                                          |  |  |
| Command Default    | None                                                                                                    |                                                                                          |  |  |
| Command Modes      | EXEC mode                                                                                                    |                                                                                          |  |  |
|                    | Any configuration                                                                                                    |                                                                                          |  |  |
| Command History    | Release                                                                                                    | Modification                                                                             |  |  |
|                    | Release 3.7.2                                                                                                    | This command was introduced.                                                             |  |  |
|                    | Release 3.9.0                                                                                                    | No modification.                                                                         |  |  |
| Usage Guidelines   | To use this command, you must be in a user group associated with a task group that includes appropriate task IDs. If the user group assignment is preventing you from using a command, contact your AAA administrator for assistance. |                                                                                          |  |  |
|                    | To log off from a terminal session, enter the exit command in EXEC mode Admin EXEC mode.                                                                                                    |                                                                                          |  |  |
|                    | When exiting from global or administration configuration mode to EXEC mode Admin EXEC mode, you are prompted to commit any uncommitted configuration changes.                                                                         |                                                                                          |  |  |
|                    | Uncommitted changes found, commit them before exiting(yes/no/cancel)?[cancel]:                                                                                                    |                                                                                          |  |  |
|                    | • Entering <b>yes</b> saves configuration changes to the running configuration file, exits the configuration session, and returns the router to EXEC mode Admin EXEC mode.                                                            |                                                                                          |  |  |
|                    | If errors are found in the running configuration, the configuration session does not end. To view the errors, enter the <b>show configuration</b> (config) command with the <b>failed</b> keyword.                                    |                                                                                          |  |  |
|                    | • Entering <b>no</b> exits the configuration session and returns the router to EXEC mode Admin EXEC mode without committing the configuration changes.                                                                                |                                                                                          |  |  |
|                    | • Entering <b>cancel</b> leaves the router in the current configuration session without exiting or committing the configuration changes.                                                                                              |                                                                                          |  |  |
|                    |                                                                                                    |                                                                                          |  |  |
| Note               | Entering the <b>exit</b> command                                                                                                    | from global configuration is functionally equivalent to entering the <b>end</b> command. |  |  |

L

### Task ID Task ID Operations config-services read, write

The following example shows how to return the router to the next higher command mode. In this example, the **exit** command exits from interface configuration mode and returns to global configuration mode. The **exit** command is entered a second time to exit from global configuration mode and return to EXEC mode. Because the configuration has not been committed explicitly (with the **commit** command), the system prompts to commit the configuration changes made during the session.

```
RP/0/RSP0/CPU0:router# configure
RP/0/RSP0/CPU0:router(config)# interface tengige 0/2/0/0
RP/0/RSP0/CPU0:router(config-if)# ipv4 address 1.1.1.1 255.0.0.0
RP/0/RSP0/CPU0:router(config-if)# exit
RP/0/RSP0/CPU0:router(config)# exit
Uncommitted changes found, commit them before exiting(yes/no/cancel)?[cancel]: yes
```

The following example shows how to use the **exit** command from EXEC mode to log off from a terminal session:

```
RP/0/RSP0/CPU0:router# exit
router con0_RP1_CPU0 is now available
Press RETURN to get started.
```

#### **Related Topics**

abort, on page 3 end, on page 32 commit, on page 22

### hostname

To specify or modify the hostname for the router, use the **hostname** command in Global Configuration mode.

|                    | hostname name                                               |                                                                                                    |
|--------------------|-------------------------------------------------------------|----------------------------------------------------------------------------------------------------|
| Syntax Description | <i>name</i> New hostname for t                              | the router.                                                                                                    |
| Command Default    | The factory-assigned defaul                                 | t hostname is "ios."                                                                                                    |
| Command Modes      | Global Configuration mode                                   |                                                                                                    |
| Command History    | Release                                                     | Modification                                                                                                    |
|                    | Release 3.7.2                                               | This command was introduced.                                                                                                    |
|                    | Release 3.9.0                                               | No modification.                                                                                                    |
| Usage Guidelines   | The hostname is used in pro                                 | ompts and default configuration filenames.                                                                                                    |
|                    | and lowercase characters lo<br>capitalize a name the same v | rs are permitted as part of a name. Do not expect case to be preserved. Uppercase ok the same to many Internet software applications. It may seem appropriate to way you might do in English, but conventions dictate that computer names appear ormation, see RFC 1178, <i>Choosing a Name for Your Computer</i> . |
| Task ID            | Task Operations<br>ID                                       |                                                                                                    |
|                    | root-lr read,<br>write                                      |                                                                                                    |

The following example shows how to change the router hostname:

RP/0/RSP0/CPU0:router(config)# hostname router1

### load

To populate the target configuration with the contents of a previously saved configuration file, use the **load** command in global configuration or administration configuration mode.

load device:directory-path

| Syntax Description | device: directory-path       | Storage device and directory path of the configuration file to be loaded into the target configuration.                                                                |  |
|--------------------|------------------------------|----------------------------------------------------------------------------------------------------|--|
| Command Default    | If the full path of the file | e is not specified, the present working directory is used.                                                                                                    |  |
| Command Modes      | Global configuration         |                                                                                                    |  |
|                    | Administration configuration |                                                                                                    |  |
| Command History    | Release                      | Modification                                                                                                    |  |
|                    | Release 3.7.2                | This command was introduced.                                                                                                    |  |
|                    | Release 3.9.0                | No modification.                                                                                                    |  |
| Usage Guidelines   |                              | ou must be in a user group associated with a task group that includes appropriate task signment is preventing you from using a command, contact your AAA administrator |  |

Use the **load** command to populate the target configuration with the contents of a previously saved configuration. When loading a file, you must specify the device, directory path, and filename of the configuration file.

Use the **commit** command in conjunction with the **load** command. Load a new configuration with the **load** command, and use the **commit** command with the **replace** keyword to have the loaded configuration become the active (running) configuration.

Use the **show configuration failed** (config) command with the optional **load** keyword to display syntax errors that occurred during the last load operation.

### Task ID Task ID Operations config-services read, write

The following example shows how to load a target configuration file into the current configuration session. The current configuration session is then populated with the contents of the file.

```
RP/0/RSP0/CPU0:router# configure
RP/0/RSP0/CPU0:router(config)# load disk1:myconfig.cfg
RP/0/RSP0/CPU0:router(config)# show config
```

```
Building configuration...
```

```
interface TenGigE 0/3/0/0
description My 10 GE Interface
ipv4 address 10.10.11.20 255.0.0.0
!
end
```

### **Related Topics**

show configuration failed (config), on page 97 commit, on page 22

## load commit changes

To populate the target configuration with changes from previous configuration commits, use the **load commit changes** command in global configuration or administration configuration mode.

load commit changes commit-id | since commit-id | last number-of-commits

| Syntax Description | commit-id                                                                                                    |                | Specific configuration commit.                                                                                                    |  |
|--------------------|----------------------------------------------------------------------------------------------------|----------------|----------------------------------------------------------------------------------------------------|--|
|                    | since commit-                                                                                                    | id             | Loads all configuration changes committed into the target buffer since (and including) a specific configuration commit, <i>commit-id</i> .                                       |  |
|                    | last number-o                                                                                                    | f-commits      | Loads the configuration changes into the target buffer that have been made during the last number of configuration commits specified with the <i>number-of-commits</i> argument. |  |
| Command Default    | None                                                                                                    |                |                                                                                                    |  |
| Command Modes      | Global configu                                                                                                    | ration         |                                                                                                    |  |
|                    | Administration                                                                                                    | configurat     | ion                                                                                                    |  |
| Command History    | Release                                                                                                    |                | Modification                                                                                                    |  |
|                    | Release 3.7.2                                                                                                    |                | This command was introduced.                                                                                                    |  |
|                    | Release 3.9.0                                                                                                    |                | No modification.                                                                                                    |  |
| Usage Guidelines   | To use this command, you must be in a user group associated with a task group that includes appropriate task IDs. If the user group assignment is preventing you from using a command, contact your AAA administrator for assistance. |                |                                                                                                    |  |
|                    | Use the <b>load commit changes</b> command to populate the target configuration with changes from previous configuration commits. The changes are not applied until you enter the <b>commit</b> command.                              |                |                                                                                                    |  |
|                    | Use the show c                                                                                                    | onfigurati     | on (config) command to display the target configuration.                                                                                                    |  |
| Task ID            | Task ID                                                                                                    | Operations     | S                                                                                                    |  |
|                    | config-services                                                                                                    | read,<br>write | _                                                                                                    |  |
|                    | The following e configuration c                                                                                                    |                | ows how to populate the target configuration with changes from a previous                                                                                                    |  |
|                    | RP/0/RSP0/CPU                                                                                                    | JO:router(     | config)# load commit changes since 1000000006                                                                                                    |  |
|                    | Building conf                                                                                                    | iguration      |                                                                                                    |  |

Loading.

223 bytes parsed in 1 sec (222) bytes/sec

## load configuration failed

To populate the target configuration with the contents of the previous failed configuration commit, use the **load configuration failed** command in global configuration or administration configuration mode.

load configuration failed commit | startup [previous number-of-reloads] [noerror]

| Syntax Description | commit         |                                           | Loads the failed configuration from the last commit.                                                                                                    |
|--------------------|----------------|-------------------------------------------|----------------------------------------------------------------------------------------------------|
|                    | startup        |                                           | Loads the failed configuration from the startup configuration.                                                                                                    |
|                    | previous nur   | nber-of-reloads                           | (Optional) Loads the failed configurations from a previous router reload.<br>Valid <i>number-of-reloads</i> values are 1 to 4.                                    |
|                    | noerror        |                                           | (Optional) Excludes the error reasons when the failed configurations are loaded.                                                                                  |
| Command Default    | None           |                                           |                                                                                                    |
| Command Modes      | Global config  | uration                                   |                                                                                                    |
|                    | Administratio  | n configuration                           | I Contraction of the second second second second second second second second second second second second second                                                   |
| Command History    | Release        |                                           | Modification                                                                                                    |
|                    | Release 3.7.2  | 2                                         | This command was introduced.                                                                                                    |
|                    | Release 3.9.0  | )                                         | No modification.                                                                                                    |
| Usage Guidelines   |                | er group assignn                          | ust be in a user group associated with a task group that includes appropriate task<br>nent is preventing you from using a command, contact your AAA administrator |
|                    |                | <b>configuration f</b><br>d configuration | <b>failed</b> command to populate the target configuration with the contents of the commit.                                                                       |
| Task ID            | Task ID        | Operations                                |                                                                                                    |
|                    | config-service | es read,<br>write                         |                                                                                                    |
|                    |                | g example show<br>d configuration         | rs how to populate the target configuration with the contents of the commit:                                                                                      |

```
RP/0/RSP0/CPU0:router(config)# load configuration failed startup
Loading.
32 bytes parsed in 1 sec (31)bytes/sec
```

### **Related Topics**

show configuration (config), on page 86

### load configuration removed

To populate the target configuration with the contents of the previous removed configuration, use the **load configuration removed** command in global configuration or administration configuration mode.

load configuration removed config-id

| Syntax Description | <i>config-id</i> Identifier of the removed configuration to load.                                                                                                    |                |                                                                                                    |  |
|--------------------|----------------------------------------------------------------------------------------------------|----------------|----------------------------------------------------------------------------------------------------|--|
| Command Default    | None                                                                                                    |                |                                                                                                    |  |
| Command Modes      | Global configu                                                                                                    | ration         |                                                                                                    |  |
|                    | Administration                                                                                                    | configuratio   | n                                                                                                    |  |
| Command History    | Release                                                                                                    |                | Modification                                                                                                    |  |
|                    | Release 3.7.2                                                                                                    |                | This command was introduced.                                                                                     |  |
|                    | Release 3.9.0                                                                                                    |                | No modification.                                                                                                 |  |
| Usage Guidelines   | To use this command, you must be in a user group associated with a task group that includes appropriate task IDs. If the user group assignment is preventing you from using a command, contact your AAA administrator for assistance. |                |                                                                                                    |  |
|                    |                                                                                                    | 0              | <b>removed</b> command to populate the target configuration with the contents of the ng installation operations. |  |
| Task ID            | Task ID                                                                                                    | Operations     |                                                                                                    |  |
|                    | config-services                                                                                                    | read,<br>write |                                                                                                    |  |
|                    | The following or removed configure                                                                                                    | -              | ws how to populate the target configuration with the contents of the ng installation:                            |  |
|                    | RP/0/RSP0/CPU                                                                                                    | JO:router(co   | onfig)# load configuration removed 20070316021626.cfg                                                            |  |

### **Related Topics**

show configuration persistent, on page 110

### load rollback changes

To populate the target configuration with the contents of a previous configuration, use the **load rollback changes** command in global configuration or administration configuration mode.

load rollback changes commit-id | last number-of-commits | to commit-id

| Syntax Description | commit-id                                 | R                          | colls back the configuration changes for a specific configuration commit.                                                                                                    |
|--------------------|-------------------------------------------|----------------------------|----------------------------------------------------------------------------------------------------|
|                    | last number-of-c                          |                            | Rolls back to the configuration that existed before the last number of commits specified with the <i>number-of-commits</i> argument) were made.                                                                                                    |
|                    | to commit-id                              |                            | Rolls back to the running configuration that existed before the configuration pecified with the <i>commit-id</i> argument.                                                                                                    |
| Command Default    | None                                      |                            |                                                                                                    |
| Command Modes      | Global configurat                         | tion                       |                                                                                                    |
|                    | Administration co                         | onfiguration               | n                                                                                                    |
| Command History    | Release                                   |                            | Modification                                                                                                    |
|                    | Release 3.7.2                             |                            | This command was introduced.                                                                                                    |
|                    | Release 3.9.0                             |                            | No modification.                                                                                                    |
| Usage Guidelines   |                                           |                            | nust be in a user group associated with a task group that includes appropriate task<br>ment is preventing you from using a command, contact your AAA administrator                                                                                                    |
|                    | This command is that the <b>load roll</b> | similar to t<br>back chang | <b>ges</b> command to load rollback configuration changes to the target configuration<br>the <b>rollback configuration</b> command. The difference between the commands is<br><b>ges</b> command copies the rollback changes to the target configuration and does<br>I the changes are explicitly committed with the <b>commit</b> command. |
|                    | Use the show con                          | nfiguration                | rollback changes command to display rollback changes.                                                                                                    |
| Task ID            | Task ID C                                 | Operations                 |                                                                                                    |
|                    | config-services r                         | read,<br>write             |                                                                                                    |
|                    | The following exa configuration:          | ample show                 | s how to populate the target configuration with the contents of a previous                                                                                                    |
|                    | RP/0/RSP0/CPU0:                           | router(co                  | onfig)# load rollback changes 1000000004                                                                                                    |
|                    | Building config                           | guration                   |                                                                                                    |

```
Loading.
```

302 bytes parsed in 1 sec (301)bytes/sec

### man

Cisco IOS XR software provides online help for standard command-line interface (CLI) commands using manual (man) pages. To display manual pages, use the **man** command in EXEC mode.

man command command-name | feature [feature-name] | keyword keywords

| Syntax Description | command command-name   | Displays the manual pages for a specific command. The <i>command-name</i> argument must include the complete command name.                                                                                                    |
|--------------------|------------------------|----------------------------------------------------------------------------------------------------|
|                    | feature [feature-name] | Displays all commands available<br>in the feature. Use the <b>man</b><br>command with the <b>feature</b> keyword<br>to list the available feature names.                                                                                             |
|                    | keyword keywords       | Displays a list of command names<br>that match the keywords. Enter one<br>or more keywords to match in a<br>command. When entering multiple<br>keywords, the keywords must be<br>entered in the same sequential order<br>as they are in the command. |
| Command Default    | None                   |                                                                                                    |
| Command Modes      | EXEC                   |                                                                                                    |

| Command History | Release       | Modification                 |
|-----------------|---------------|------------------------------|
|                 | Release 3.7.2 | This command was introduced. |
|                 | Release 3.9.0 | No modification.             |

**Usage Guidelines** 

To use this command, you must be in a user group associated with a task group that includes appropriate task IDs. If the user group assignment is preventing you from using a command, contact your AAA administrator for assistance.

You must have the documentation PIE installed before you can use the **man** command. If you attempt to run this command without the documentation PIE installed, an error is displayed as shown in the following example:

RP/0/RSP0/CPU0:router# man command show install

```
Building index table...
Warning. Unable to get directory info for '/pkg/man' :No such file or directory.
Discarding!
```

Task ID

For information about installing optional software PIEs, see the Upgrading and Managing Cisco IOS XR Software module in System Management Configuration Guide for Cisco ASR 9000 Series Routers.

Use the **man** command to display the manual pages for a specific command on the basis of the command name, a feature, or a keyword. Each man page contains the command name, syntax, command mode, usage, examples, and related commands.

The man command queries and displays command information about the router. A query can be based on keywords or a feature. The feature *feature-name* keyword and argument display all commands that match the feature. For example, entering **man feature** asr9k- base-1 displays all commands that match the asr9k-base-1 feature. The keyword keywords keyword and argument display all commands that contain the specified keyword. For example, man keyword ipv4 displays all commands that contain ipv4.

### Task ID Operations basic-services read The following example shows how to display the manual page for the **arp timeout** command: RP/0/RSP0/CPU0:router# man command arp timeout COMMAND arp timeout DESCRIPTION To specify how long dynamic entries learned on an interface remain in the Address Resolution Protocol (ARP) cache, use the arp timeout command in interface configuration mode. To remove the arp timeout command from the configuration file and restore the system to its default condition with respect to this command, use the no form of this command. arp timeout seconds no arp timeout<seconds> SYNTAX DESCRIPTION seconds DEFAULTS COMMAND MODES Interface configuration

Time, in seconds, for which an entry remains in the ARP cache. The range is from 0 to 4294967. A value of 0 means that entries are never cleared from the cache. The default is 14400.

Entries remain in the ARP cache for 14400 seconds (4 hours).

COMMAND HISTORY

Release Modification Release 2.0 This command was introduced. USAGE GUIDELINES To use the arp timeout command, you must be a member of a user group associated with the cef task ID. For detailed information about user groups and task IDs, refer to the Configuring AAA Services on Cisco IOS-XR Software module of the Cisco IOS-XR System Security Configuration Guide. This command is ignored when issued on interfaces that do not use ARP. Also, ARP entries that correspond to the local interface or that are statically configured by the user never time out. The show interfaces command displays the ARP timeout value in hours:minutes:seconds, as follows: \* \* \* \* \* \* \* \* \* \* \* \* \* \* \* \* START OF LISTING \* \* \* \* \* \* \* \* \* \* \* \* \* \* \* \* \* ARP type: ARPA, ARP Timeout 04:00:00 \* \* \* \* \* \* \* \* \* \* \* \* \* \* \* \* \* END OF LISTING \* \* \* \* \* \* \* \* \* \* \* \* \* \* \* \* \* EXAMPLES The following example shows how to set the ARP timeout to 3600 seconds to allow entries to time out more quickly than the default: \* \* \* \* \* \* \* \* \* \* \* \* \* \* \* \* \* START OF LISTING \* \* \* \* \* \* \* \* \* \* \* \* \* \* \* \* RP/0/RSP0/CPU0:router# configure RP/0/RSP0/CPU0:router(config)# interface MgmtEth 0/RP1/CPU0/0 RP/0/RSP0/CPU0:router(config-if)# arp timeout 3600 \* \* \* \* \* \* \* \* \* \* \* \* \* \* \* \* END OF LISTING \* \* \* \* \* \* \* \* \* \* \* \* \* \* \* \* \* RELATED COMMANDS Command Description clear arp-cache Deletes all dynamic entries from the ARP cache. show arp (cache) Displays the entries in the ARP table. show interfaces Displays statistics for all interfaces configured on the networking

device.

man

### more

To display the contents of a file, use the more command in EXEC or administration EXEC mode.

**more** [/ascii |/binary |/ebcdic] filesystem:directory-path location [node-id | all]| begin regular-expression || exclude regular-expression || include regular-expression

| Syntax Description | /ascii                    | (Optional) Displays a binary file in ASCII format.                                                                                                    |  |
|--------------------|---------------------------|----------------------------------------------------------------------------------------------------|--|
|                    | /binary                   | (Optional) Displays a file in hexadecimal or text format.                                                                                                    |  |
|                    | /ebcdic                   | (Optional) Displays a binary file in ebcdic format.                                                                                                    |  |
|                    | filesystem:directory-path | File system location of the file to be displayed. Include the file system alias for the <i>filesystem</i> argument, followed by a colon, and the directory path of the file to be displayed.                                                                                                    |  |
|                    | location [node-id   all]  | <ul> <li>(Optional) Displays the contents of a file on a designated node or all nodes.</li> <li>(Optional) Regular expression found in the file.</li> <li>Vertical bar (the "pipe" symbol) indicates that an output processing specification follows.</li> </ul>                                           |  |
|                    | regular-expression        |                                                                                                    |  |
|                    | I                         |                                                                                                    |  |
|                    | begin                     | <ul> <li>(Optional) Begins unfiltered output of the more command with the first line that contains the regular expression.</li> <li>(Optional) Displays output lines that do not contain the regular expression.</li> <li>(Optional) Displays output lines that contain the regular expression.</li> </ul> |  |
|                    | exclude                   |                                                                                                    |  |
|                    | include                   |                                                                                                    |  |
| Command Default    | _ None                    |                                                                                                    |  |
| Command Modes      | EXEC                      |                                                                                                    |  |
|                    | Administration EXEC       |                                                                                                    |  |
| Command History    | Release                   | Modification                                                                                                    |  |
|                    | Release 3.7.2             | This command was introduced.                                                                                                    |  |
|                    | Release 3.9.0             | No modification.                                                                                                    |  |
| Usage Guidelines   |                           | be in a user group associated with a task group that includes appropriate tas<br>is preventing you from using a command, contact your AAA administrate                                                                                                    |  |

Use the **more** command to display any text file, especially an ASCII file stored on the router or accessible through the network. The file can be a configuration file or any other text file.

#### **Filtering Output**

This table shows filter options for the output displayed by the more command.

#### **Table 1: Filtering Options**

| Command                                                                   | Purpose                                                                                                    |
|---------------------------------------------------------------------------|----------------------------------------------------------------------------------------------------|
| <b>more</b> filesystem:   <b>begin</b> regular-expression                 | Begins unfiltered output of the <b>more</b> command with the first line that contains the regular expression. |
| <b>more</b> <i>filesystem:</i>   <b>exclude</b> <i>regular-expression</i> | Displays output lines that do not contain the regular expression.                                             |
| <b>more</b> <i>filesystem:</i>   <b>include</b> <i>regular-expression</i> | Displays output lines that contain the regular expression.                                                    |

#### Adding a Filter at the --More-- Prompt

You can also specify a filter at the --More-- prompt of a **more** command output. To filter output from the --More-- prompt, enter a forward slash (/) followed by a regular expression. The filter remains active until the command output finishes or is interrupted (using **Ctrl-Z** or **Ctrl-C**).

- A second filter cannot be specified at a --More-- prompt if a filter has already been specified at the original command or at a previous --More-- prompt.
- The minus sign (-) preceding a regular expression displays output lines that do not contain the regular expression.
- The plus sign (+) preceding a regular expression displays output lines that contain the regular expression.

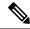

Note

Task ID

After you specify a filter for a **more** command, you cannot specify another filter at the next --More-- prompt. The first specified filter remains until the **more begin** command output finishes or until you interrupt the output. The use of the keyword does not constitute a filter.

#### Task ID Operations

filesystem execute

The following example shows partial sample output from the **more** command. The output displays a configuration file saved on the hard disk drive.

```
router# more harddisk:/user/alternate.cfg
!! Last configuration change at 15:52:55 UTC Fri Feb 13 2009 by UNKNOWN
!
line console
exec-timeout 0 0
!
interface MgmtEth0/RP1/CPU0/0
ipv4 address 10.32.45.154 255.0.0.0
```

```
!
interface TenGigE0/1/0/0
ipv4 address 10.32.45.155 255.0.0.0
keepalive disable
 interface TenGigE0/1/0/1
ipv4 address 10.32.45.156 255.0.0.0
keepalive disable
 1
interface TenGigE0/1/0/2
/ip
ipv4 address 10.32.45.157 255.0.0.0
keepalive disable
 1
interface TenGigE0/1/0/3
ipv4 address 10.32.45.158 255.0.0.0
keepalive disable
interface TenGigE0/2/0/0
ipv4 address 10.32.45.159 255.0.0.0
keepalive disable
 1
 --More--
```

The following example shows partial sample output from the **more** command. The output begins with unfiltered output from the first line that contains the regular expression "ipv4." In this example, a new search is specified that begins with output lines that contain the regular expression "ipv4."

```
RP/0/RSP0/CPU0:router# more disk0:config.backup | begin ipv4
```

```
ipv4 address 2.2.2.2 255.255.255.255
1
interface TenGigE0/3/1/0
shutdown
!
interface TenGigE0/3/1/2
shutdown
interface TenGigE0/2/1/0
ipv4 address 1.1.1.1 255.255.255.0
keepalive disable
1
interface TenGigE0/2/1/1
  ipv4 address 1.1.1.1 255.255.255.0
  keepalive disable
!
interface TenGigE0/2/1/2
  ipv4 address 1.1.1.1 255.255.255.0
  keepalive disable
1
interface TenGigE0/2/1/3
shutdown
!
  /ipv4
filtering...
ipv4 address 1.1.1.1 255.255.255.0
proxy-arp disable
shutdown
1
interface TenGigE 0/1/0/0
ipv4 address 1.1.1.1 255.255.255.0
```

```
proxy-arp disable
!
route ipv4 0.0.0.0/0 12.25.26.5
route ipv4 223.255.254.254/32 12.25.0.1
end
```

The following example shows partial sample output of the **more** command on the sample file config.backup in disk0:. The command usage is more disk0:config.backup | include log. At the --More-- prompt, a new search is specified that begins with output lines that contain the regular expression "aaa."

```
RP/0/RSP0/CPU0:router# more disk0:config.backup | include log
logging trap
logging trap informational
logging console debugging
logging history size 1
.
.
/aaa
filtering...
aaa authentication login default none
```

The following example shows partial sample output from the **more** command. The output excludes lines that contain the regular expression "alias." In this example, at the --More-- prompt, a new search is specified, beginning with output lines that contain the regular expression "ipv4 address."

```
RP/0/RSP0/CPU0:router# more disk0:myconfig/file | exclude alias
Building configuration...
!! Last configuration change at 18:17:00 UTC Thu May 16 2009 by lab
1
hostname router
line console
exec-timeout 0 0
width 132
length 0
session-timeout 0
/ipv4 address
filtering...
ipv4 address 10.10.1.1 255.255.255.255
interface Loopback200
ipv4 address 10.20.1.1 255.255.255.255
1
interface TenGigE0/0/0/0
ipv4 address 10.30.1.1 255.255.0.0
keepalive 100
!
interface preconfigure TenGigE0/1/0/1
shutdown
end
```

### **Related Topics**

show, on page 81

# pwd (config)

To display the current configuration submode from a configuration submode, use the **pwd** command in any supported configuration submode.

|                    | pwd         This command has no keywords or arguments.         None         Any subconfiguration mode                                                                                                    |                              |  |  |
|--------------------|----------------------------------------------------------------------------------------------------|------------------------------|--|--|
| Syntax Description |                                                                                                    |                              |  |  |
| Command Default    |                                                                                                    |                              |  |  |
| Command Modes      |                                                                                                    |                              |  |  |
| Command History    | Release                                                                                                    | Modification                 |  |  |
|                    | Release 3.7.2                                                                                                    | This command was introduced. |  |  |
|                    | Release 3.9.0                                                                                                    | No modification.             |  |  |
| Usage Guidelines   | To use this command, you must be in a user group associated with a task group that includes appropriate task IDs. If the user group assignment is preventing you from using a command, contact your AAA administrator for assistance. |                              |  |  |
|                    | The following example shows how to use the <b>pwd</b> command from an interface configuration submode:                                                                                                    |                              |  |  |
|                    | RP/0/RSP0/CPU0:router# <b>configure</b><br>RP/0/RSP0/CPU0:router(config)# <b>interface tengige 0/6/4/5</b><br>RP/0/RSP0/CPU0:router(config-if)# <b>pwd</b>                                                                            |                              |  |  |
|                    | interface TenGigE0/6/4/5<br>RP/0/RSP0/CPU0:router(config-if)#                                                                                                    |                              |  |  |

# rollback configuration

To roll back the running configuration to a previous configuration, use the **rollback configuration** command inEXEC or administration EXEC mode.

rollback configuration last number-of-commits to commit-id [force] [label label] comment comment

| Syntax Description | last number-of-commits                                                                                                    | Rolls back to the configuration that<br>existed before the last number of<br>commits (specified with the<br><i>number-of-commits</i> argument)<br>were made. |  |  |  |
|--------------------|----------------------------------------------------------------------------------------------------|----------------------------------------------------------------------------------------------------|--|--|--|
|                    | to commit-id                                                                                                    | Rolls back to the running<br>configuration that existed before<br>the configuration specified with the<br><i>commit-id</i> argument.                         |  |  |  |
|                    | force                                                                                                    | (Optional) Specifies to override any commit blocks.                                                                                                    |  |  |  |
|                    | label label                                                                                                    | (Optional) Assigns a text label to<br>this rollback. The <i>label</i> argument<br>must begin with a letter.                                                  |  |  |  |
|                    | comment comment                                                                                                    | (Optional) Assigns a text comment<br>to this rollback. The <i>comment</i><br>argument can be up to 60 characters<br>long.                                    |  |  |  |
| Command Default    | None                                                                                                    |                                                                                                    |  |  |  |
| Command Modes      | EXEC<br>Administration EXEC                                                                                                    |                                                                                                    |  |  |  |
| Command History    | Release                                                                                                    | Modification                                                                                                    |  |  |  |
|                    | Release 3.7.2                                                                                                    | This command was introduced.                                                                                                    |  |  |  |
|                    | Release 3.9.0                                                                                                    | No modification.                                                                                                    |  |  |  |
| Usage Guidelines   | To use this command, you must be in a user group associated with a task group that includes appropriate task IDs. If the user group assignment is preventing you from using a command, contact your AAA administrator for assistance. |                                                                                                    |  |  |  |
|                    | Each time the <b>commit</b> command is entered, a commit ID is assigned to the new configuration. You can revert the system to the configuration of a previous commit ID with the <b>rollback configuration</b> command:              |                                                                                                    |  |  |  |
|                    |                                                                                                    | evert to the configuration that existed before the configuration specified with                                                                              |  |  |  |

- Use the **last** keyword to revert to the configuration that existed *before* the last number of configuration commits (specified with the *number-of-commits* argument) were made.
- Use show configuration commit list to display a list of the commit IDs available for rollback operations.

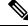

Note

The most recent 100 commits are retained by the system. As new commit IDs are added, the oldest commit IDs are discarded and are no longer available for rollback operations.

Use the **force** keyword to override commits that would fail otherwise. This is useful in the event of a low-memory condition on the router, to revert to a commit that would remove a configuration that caused the low-memory condition.

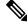

Note

The rollback operation may fail if you try to rollback two (or more) commits where the individual commits involve the configuration and removing of the configuration of the same item, and there is a dependency of one item over another in any of the individual commit operations.

| Task ID | Task ID                           | Operations     |  |
|---------|-----------------------------------|----------------|--|
|         | root-lr (EXEC)                    | read,<br>write |  |
|         | root-system (administration EXEC) | read,<br>write |  |

### **Rolling Back to a Specific Commit ID**

The following example shows how to roll back to a specific commit ID. In this example, the **show configuration commit list** command displays the available rollback points. The configuration is then rolled back to a prior commit with the **rollback configuration** command.

#### RP/0/RSP0/CPU0:router# show configuration commit list

| SNo. | Label/ID   | User | Line C       | lient    | Time Stamp |     |     |     |    |      |
|------|------------|------|--------------|----------|------------|-----|-----|-----|----|------|
| ~~~~ | ~~~~~~     | ~~~~ | ~~~~ ~       | ~~~~~    | ~~~~~~~~   |     |     |     |    |      |
| 1    | 1000000009 | lab  | con0_RSPs0_C | Rollback | 02:41:08   | UTC | Sun | Sep | 26 | 2009 |
| 2    | 100000008  | lab  | con0_RSPs0_C | CLI      | 02:40:30   | UTC | Sun | Sep | 26 | 2009 |
| 3    | 100000007  | lab  | con0_RSPs0_C | CLI      | 02:39:54   | UTC | Sun | Sep | 26 | 2009 |
| 4    | 1000000006 | lab  | con0_RSPs0_C | Rollback | 02:38:40   | UTC | Sun | Sep | 26 | 2009 |
| 5    | 1000000005 | lab  | con0_RSPs0_C | CLI      | 02:37:35   | UTC | Sun | Sep | 26 | 2009 |
| 6    | 100000004  | lab  | con0_RSPs0_C | CLI      | 02:37:04   | UTC | Sun | Sep | 26 | 2009 |

#### RP/0/RSP0/CPU0:router# rollback configuration to 100000008

Loading Rollback Changes. Loaded Rollback Changes in 1 sec Committing. 1 items committed in 1 sec (0)items/sec Updating.RP/0/RP0/CPU0:Sep 26 02:42:09.318 : config\_rollback[65707]: %LIBTARCFG-6-COMMIT : Configuration committed by user 'lab'. Use 'show commit changes 100 0000010' to view the changes.

Updated Commit database in 1 sec

Configuration successfully rolled back to '100000008'.

#### **Rolling Back to a Span of Configuration Commits**

The following example shows how to roll back to the configuration that existed prior to the last two configuration commits:

```
RP/0/RSP0/CPU0:router# rollback configuration last 2
```

```
Loading Rollback Changes.
Loaded Rollback Changes in 1 sec
Committing.
1 items committed in 1 sec (0)items/sec
Updating.
Updated Commit database in 1 sec
Configuration successfully rolled back 2 commits.
```

#### **Related Topics**

load rollback changes, on page 46 show configuration rollback changes, on page 114

I

### root

To return to configuration mode from a configuration submode, use the **root** command in any supported configuration submode.

|                             | root                                                                                                    |                                                                                                    |  |  |  |
|-----------------------------|----------------------------------------------------------------------------------------------------|----------------------------------------------------------------------------------------------------|--|--|--|
| Syntax Description          | This command has no keywords or arguments.                                                                                                    |                                                                                                    |  |  |  |
| Command Default             | None                                                                                                    |                                                                                                    |  |  |  |
| Command Modes               | Any subconfiguration m                                                                                                    | ode except the following:                                                                                                    |  |  |  |
|                             |                                                                                                    | is not available under the route-policy submodes, because it requires the <b>end-policy</b> at of the configuration.                                                   |  |  |  |
|                             | • The <b>root</b> command is not available in template submode, but is available in the submodes under the template submode.                                                                                                    |                                                                                                    |  |  |  |
| Command History             | Release                                                                                                    | Modification                                                                                                    |  |  |  |
|                             | Release 3.7.2                                                                                                    | This command was introduced.                                                                                                    |  |  |  |
|                             | Release 3.9.0                                                                                                    | No modification.                                                                                                    |  |  |  |
| Usage Guidelines<br>Task ID |                                                                                                    | bu must be in a user group associated with a task group that includes appropriate task signment is preventing you from using a command, contact your AAA administrator |  |  |  |
|                             | config-services read                                                                                                    |                                                                                                    |  |  |  |
|                             | The following example shows how to use the <b>root</b> command to return to configuration mode from the interface configuration submode:                                                                                           |                                                                                                    |  |  |  |
|                             | RP/0/RSP0/CPU0:router# <b>configure</b><br>RP/0/RSP0/CPU0:router(config)# <b>interface tengige 0/1/0/0</b><br>RP/0/RSP0/CPU0:router(config-if)# <b>root</b><br>RP/0/RSP0/CPU0:router(config)#                                      |                                                                                                    |  |  |  |
|                             | The following example shows how to use the <b>root</b> command from a submode configurable under the template submode. In this example, the <b>root</b> command is used to return to configuration mode from the username submode: |                                                                                                    |  |  |  |
|                             |                                                                                                    |                                                                                                    |  |  |  |
| Note                        | The recommended range                                                                                                    | e for a user-defined username is 2-253 characters.                                                                                                    |  |  |  |

```
RP/0/RSP0/CPU0:router# configure
RP/0/RSP0/CPU0:router(config)# template test
RP/0/RSP0/CPU0:router(config-TPL)# username xyz
RP/0/RSP0/CPU0:router(config-un)# root
RP/0/RSP0/CPU0:router(config)# show conf
Building configuration...
template test
username xyz
!
end-template
end
```

```
\mathcal{P}
```

Tip

The **root** command is not available from the template submode, but is available in the submodes configurable under the template submode.

## save configuration

To save the contents of a configuration to a file, use the **save configuration** command in global configuration or administration configuration mode.

save configuration [running] device:directory-path

| Syntax Description | running                                                                                       | (Optional) Saves the contents of the running configuration.                                                                                                    |  |  |  |
|--------------------|-----------------------------------------------------------------------------------------------|----------------------------------------------------------------------------------------------------|--|--|--|
|                    | device: directory-path                                                                        | Storage device and directory path of the configuration file to be loaded into the target configuration.                                                                                                    |  |  |  |
| Command Default    | None                                                                                          |                                                                                                    |  |  |  |
| Command Modes      | Global configuration<br>Administration configu                                                | ration                                                                                                    |  |  |  |
| Command History    | Release                                                                                       | Modification                                                                                                    |  |  |  |
|                    | Release 3.7.2                                                                                 | This command was introduced.                                                                                                    |  |  |  |
|                    | Release 3.9.0                                                                                 | No modification.                                                                                                    |  |  |  |
| Usage Guidelines   | IDs. If the user group as for assistance.                                                     | ou must be in a user group associated with a task group that includes appropriate task ssignment is preventing you from using a command, contact your AAA administrator to a file, use the <b>save configuration</b> command. |  |  |  |
|                    | -                                                                                             | that failed to a file, use the save configuration failed command.                                                                                                    |  |  |  |
| Task ID            | Task ID Operati                                                                               | ons                                                                                                    |  |  |  |
|                    | config-services read                                                                          |                                                                                                    |  |  |  |
|                    | The following example shows the configuration saved to disk0: from global configuration mode: |                                                                                                    |  |  |  |
|                    | <pre>RP/0/RSP0/CPU0:router(config) # save configuration disk0:sample3</pre>                   |                                                                                                    |  |  |  |
|                    | Destination file nam<br>Building configurati<br>1 lines built in 1 s<br>[OK]                  |                                                                                                    |  |  |  |
|                    | The following example                                                                         | shows the configuration saved to disk1 from administration EXEC mode:                                                                                                    |  |  |  |

RP/0/RSP0/CPU0:router(admin-config) # save configuration disk1:sample4

```
Destination file name (control-c to abort): [/sample4]?
```

Building configuration. 1 lines built in 1 second [OK]

### **Related Topics**

save configuration commit changes, on page 66 save configuration failed, on page 68 save configuration merge, on page 70 save rollback changes, on page 73 save configuration removed, on page 71 show configuration commit changes, on page 90 show configuration commit list, on page 94 show configuration rollback changes, on page 114

### save configuration changes

To save the changes of a configuration to a file, use the **save configuration changes** command in global configuration or administration configuration mode.

save configuration changes device:directory-path

| Syntax Description | device: direc             | ~ 1           | Storage device and directory path of the configuration file to be loaded into the arget configuration.                                                               |
|--------------------|---------------------------|---------------|----------------------------------------------------------------------------------------------------|
| Command Default    | None                      |               |                                                                                                    |
| Command Modes      | Global config             | guration      |                                                                                                    |
|                    | Administrati              | on configurat | ion                                                                                                    |
| Command History    | Release                   |               | Modification                                                                                                    |
|                    | Release 3.7.              | 2             | This command was introduced.                                                                                                    |
|                    | Release 3.9.              | 0             | No modification.                                                                                                    |
| Usage Guidelines   |                           | er group assi | must be in a user group associated with a task group that includes appropriate task<br>gnment is preventing you from using a command, contact your AAA administrator |
|                    | To save the c changes com | •             | changes to be made during a replace operation to a file, use the <b>save configuration</b>                                                                           |
| Task ID            | Task ID                   | Operation     | S                                                                                                    |
|                    | config-servic             | es read       |                                                                                                    |
|                    | The followin              | g example sh  | nows the configuration saved to disk0: from global configuration mode:                                                                                               |
|                    | RP/0/RSP0/C               | PU0:router    | <pre>(config) # save configuration changes disk0:sample3</pre>                                                                                                    |

```
Destination file name (control-c to abort): [/sample3]?
Building configuration.
1 lines built in 1 second
[OK]
```

### **Related Topics**

save configuration commit changes, on page 66 save configuration failed, on page 68 save configuration merge, on page 70 save rollback changes, on page 73 save configuration removed, on page 71

show configuration commit changes, on page 90 show configuration commit list, on page 94 show configuration rollback changes, on page 114

## save configuration commit changes

To save the changes for a commit, or a series of commits, to a file, use the **save configuration commit changes** command in global configuration or administration configuration mode.

**save configuration commit changes** commit-id | **last** number-of-commits | **since** commit-id device:directory-path

| Syntax Description | commit-id                                                                                                    | Specific commit ID.                                                                                     |  |  |  |
|--------------------|----------------------------------------------------------------------------------------------------|----------------------------------------------------------------------------------------------------|--|--|--|
|                    | last number-of-commits Saves changes made in the most recent number-of-commits.                                                                                                    |                                                                                                    |  |  |  |
|                    | since commit-id                                                                                                    | Saves changes made since (and including) a specific <i>commit-id</i> .                                  |  |  |  |
|                    | device: directory-path                                                                                                    | Storage device and directory path of the configuration file to be loaded into the target configuration. |  |  |  |
| Command Default    | None                                                                                                    |                                                                                                    |  |  |  |
| Command Modes      | Global configuration                                                                                                    |                                                                                                    |  |  |  |
|                    | Administration configuration                                                                                                    | tion                                                                                                    |  |  |  |
| Command History    | Release                                                                                                    | Modification                                                                                            |  |  |  |
|                    | Release 3.7.2                                                                                                    | This command was introduced.                                                                            |  |  |  |
|                    | Release 3.9.0                                                                                                    | No modification.                                                                                        |  |  |  |
| Usage Guidelines   | To use this command, you must be in a user group associated with a task group that includes appropriate task IDs. If the user group assignment is preventing you from using a command, contact your AAA administrator for assistance. |                                                                                                    |  |  |  |
|                    | <b>on commit changes</b> command to save the changes made in a commit operation to pecific commit ID, all the changes since a specified commit ID, or the changes that commits.                                                       |                                                                                                    |  |  |  |
| Task ID            | Task ID Operation                                                                                                    | <br>IS                                                                                                  |  |  |  |
|                    | config-services read                                                                                                    | _                                                                                                    |  |  |  |
|                    | The following example saves the changes from the last two commit operations to disk0:                                                                                                    |                                                                                                    |  |  |  |
|                    | RP/0/RSP0/CPU0:router(admin-config) # save configuration commit changes last 2 disk0:sample1                                                                                                    |                                                                                                    |  |  |  |
|                    | Destination file name<br>Building configuration<br>5 lines built in 1 sec                                                                                                    |                                                                                                    |  |  |  |

[OK]

### **Related Topics**

save configuration, on page 62 save configuration changes, on page 64 save configuration failed, on page 68 save configuration merge, on page 70 save rollback changes, on page 73 show configuration history, on page 104 save configuration removed, on page 71 show configuration commit changes, on page 90 show configuration commit list, on page 94 show configuration rollback changes, on page 114

# save configuration failed

To save the contents of the failed configuration, use the **save configuration failed** command inglobal configuration or administration configuration mode.

save configuration failed [load | noerrors | startup [previous number] [noerror]] device:directory-path

| Syntax Description | load                                                                                                    | (Optional) Saves the failed configuration (syntax errors) in the last reload.                                                                                              |  |  |  |
|--------------------|----------------------------------------------------------------------------------------------------|----------------------------------------------------------------------------------------------------|--|--|--|
|                    | <b>noerrors</b> (Optional) Excludes the error reasons from the saved configuration.                                                                                                    |                                                                                                    |  |  |  |
|                    | startup                                                                                                    | (Optional) Saves the failed configuration during startup.                                                                                                    |  |  |  |
|                    | <b>previous</b> <i>number</i> (Optional) Saves a failed startup configuration from the specified previous sessed. The <i>number</i> argument is a value between 1 and 4 that indicates how many far startup configurations to save. |                                                                                                    |  |  |  |
|                    | device: directory-path                                                                                                    | Storage device and directory path of the configuration file to be saved.                                                                                                   |  |  |  |
| Command Default    | None                                                                                                    |                                                                                                    |  |  |  |
| Command Modes      | Global configuration                                                                                                    |                                                                                                    |  |  |  |
|                    | Administration configu                                                                                                    | ration                                                                                                    |  |  |  |
| Command History    | Release                                                                                                    | Modification                                                                                                    |  |  |  |
|                    | Release 3.7.2                                                                                                    | This command was introduced.                                                                                                    |  |  |  |
|                    | Release 3.9.0                                                                                                    | No modification.                                                                                                    |  |  |  |
| Usage Guidelines   |                                                                                                    | ou must be in a user group associated with a task group that includes appropriate task<br>ssignment is preventing you from using a command, contact your AAA administrator |  |  |  |
|                    | To save a configuration to a file, use the save configuration command.                                                                                                    |                                                                                                    |  |  |  |
|                    | To save a configuration that failed to a file, use thesave configuration failed command.                                                                                                    |                                                                                                    |  |  |  |
|                    | To save a configuration the <b>startup</b> keyword.                                                                                                    | that failed during startup to a file, use the save configuration failed command with                                                                                       |  |  |  |
| Task ID            | Task ID Operati                                                                                                    | ons                                                                                                    |  |  |  |
|                    | config-services read                                                                                                    |                                                                                                    |  |  |  |
|                    |                                                                                                    | saves the failed configuration to disk0:                                                                                                    |  |  |  |

RP/0/RSP0/CPU0:router(admin-config)# save configuration failed disk1:/configs

### **Related Topics**

save rollback changes, on page 73 show configuration history, on page 104 save configuration removed, on page 71 show configuration commit changes, on page 90 show configuration commit list, on page 94 show configuration rollback changes, on page 114

# save configuration merge

To save the contents of a merged configuration to a file, use the **save configuration merge** command in global configuration or administration configuration mode.

save configuration merge device:directory-path

| Syntax Description          | device : directory-path                                                         | Storage device and directory path of the configuration file to be loaded into the target configuration.                                                                |  |  |  |  |
|-----------------------------|---------------------------------------------------------------------------------|----------------------------------------------------------------------------------------------------|--|--|--|--|
| Command Default             | None                                                                            |                                                                                                    |  |  |  |  |
| Command Modes               | Global configuration                                                            |                                                                                                    |  |  |  |  |
|                             | Administration configuration                                                    | ation                                                                                                    |  |  |  |  |
| Command History             | Release                                                                         | Modification                                                                                                    |  |  |  |  |
|                             | Release 3.7.2                                                                   | This command was introduced.                                                                                                    |  |  |  |  |
|                             | Release 3.9.0                                                                   | No modification.                                                                                                    |  |  |  |  |
| Usage Guidelines<br>Task ID |                                                                                 | bu must be in a user group associated with a task group that includes appropriate task signment is preventing you from using a command, contact your AAA administrator |  |  |  |  |
|                             | The following example shows the configuration saved to disk0:                   |                                                                                                    |  |  |  |  |
|                             | RP/0/RSP0/CPU0:router(admin-config) # save configuration merge disk0:sample3    |                                                                                                    |  |  |  |  |
|                             | Destination file name<br>Building configuratio<br>1 lines built in 1 se<br>[OK] |                                                                                                    |  |  |  |  |
|                             | Related Topics                                                                  | •                                                                                                    |  |  |  |  |
|                             | save rollback changes, on page 73<br>show configuration history, on page 104    |                                                                                                    |  |  |  |  |
|                             |                                                                                 | removed, on page 71                                                                                                    |  |  |  |  |
|                             |                                                                                 | commit changes, on page 90                                                                                                    |  |  |  |  |

show configuration commit list, on page 94

show configuration rollback changes, on page 114

## save configuration removed

To save the contents of a removed configuration to a file, use the **save configuration removed** command in global configuration or administration configuration mode.

save configuration removed removed-configuration-file device:directory-path

| Syntax Description | removed-co               | nfiguration-file                   | Specifies the name of the removed configuration file.                                                                                                    |
|--------------------|--------------------------|------------------------------------|----------------------------------------------------------------------------------------------------|
|                    | device:direc             | ctory-path                         | Storage device and directory path of the configuration file to be loaded into the target configuration.                                                                |
| Command Default    | None                     |                                    |                                                                                                    |
| Command Modes      | Global confi             | guration                           |                                                                                                    |
|                    | Administrati             | on configuration                   | on                                                                                                    |
| Command History    | Release                  |                                    | Modification                                                                                                    |
|                    | Release 3.7.             | .2                                 | This command was introduced.                                                                                                    |
|                    | Release 3.9.             | .0                                 | No modification.                                                                                                    |
| Usage Guidelines   |                          | ser group assign                   | nust be in a user group associated with a task group that includes appropriate task<br>ment is preventing you from using a command, contact your AAA administrator     |
|                    |                          | n and saved to a                   | ted, the configuration belonging to that package is removed from the running file. To save a copy of the removed configuration file, use the <b>save configuration</b> |
| Task ID            | Task ID                  | Operations                         |                                                                                                    |
|                    | config-servic            | es read                            |                                                                                                    |
|                    |                          | t of the availab<br>llowed by a qu | le removed configuration files, use the <b>save configuration removed</b> estion mark:                                                                                 |
|                    | RP/0/RSP0/C              | CPU0:router(c                      | onfig)# save configuration removed ?                                                                                                    |
|                    |                          |                                    | Removed configuration.<br>Removed configuration.                                                                                                    |
|                    | In the follow "sample3:" | ving example, a                    | removed configuration is saved to disk0: and assigned the filename                                                                                                    |
|                    | RP/0/RSP0/C              | CPU0:router(c                      | <pre>onfig) # save configuration removed 20051208042507.cfg disk0:sample3</pre>                                                                                        |
|                    |                          |                                    |                                                                                                    |

Destination file name (control-c to abort): [/sample3]? Building configuration. 1 lines built in 1 second [OK]

#### **Related Topics**

save configuration, on page 62 save configuration commit changes, on page 66 save configuration failed, on page 68 save configuration merge, on page 70 save rollback changes, on page 73 show configuration history, on page 104 show configuration commit changes, on page 90 show configuration commit list, on page 94 show configuration rollback changes, on page 114

# save rollback changes

To save the rollback changes, use the **save rollback changes** command in global configuration or administration configuration mode.

save rollback changes commit-id | last number-of-commits | to commit-id device:directory-path

| Syntax Description | commit-id                                                                                                    | Specific commit ID.                                                                                                    |  |  |
|--------------------|----------------------------------------------------------------------------------------------------|----------------------------------------------------------------------------------------------------|--|--|
|                    | last number-of-commits                                                                                                    | Saves the rollback changes for the last <i>n</i> commits                                                               |  |  |
|                    | to commit-id                                                                                                    | Saves rollback changes up to a specific <i>commit-id</i> .                                                             |  |  |
|                    | device: directory-path                                                                                                    | Storage device and directory path of the configuration file to be loaded into the target configuration.                |  |  |
| Command Default    | None                                                                                                    |                                                                                                    |  |  |
| Command Modes      | Global configuration                                                                                                    |                                                                                                    |  |  |
|                    | Administration configura                                                                                                    | tion                                                                                                    |  |  |
| Command History    | Release                                                                                                    | Modification                                                                                                    |  |  |
|                    | Release 3.7.2                                                                                                    | This command was introduced.                                                                                           |  |  |
|                    | Release 3.9.0                                                                                                    | No modification.                                                                                                    |  |  |
| Usage Guidelines   | To use this command, you must be in a user group associated with a task group that includes appropriate task IDs. If the user group assignment is preventing you from using a command, contact your AAA administrator for assistance. |                                                                                                    |  |  |
|                    |                                                                                                    | <b>anges</b> command to save the changes that would be made in a configuration rollback it or for a series of commits. |  |  |
| Task ID            | Task ID Operation                                                                                                    | <br>IS                                                                                                    |  |  |
|                    | config-services read                                                                                                    |                                                                                                    |  |  |
|                    | The following example sl sample4 on disk0:                                                                                                    | hows that the rollback changes for the commit point 5 are saved to the file                                            |  |  |
|                    | RP/0/RSP0/CPU0:router                                                                                                    | <pre>(admin-config) # save rollback changes last 1 disk0:sample4</pre>                                                 |  |  |
|                    |                                                                                                    | (control-c to abort): [/sample4]?                                                                                      |  |  |
|                    | Building configuratio<br>6 lines built in 1 se<br>[OK]                                                                                                    |                                                                                                    |  |  |
|                    |                                                                                                    |                                                                                                    |  |  |

### **Related Topics**

save configuration, on page 62 save configuration commit changes, on page 66 show configuration history, on page 104 show configuration commit list, on page 94 show configuration rollback changes, on page 114

# set default-afi

To set the default address family identifier (AFI) for the current session, use the **set default-afi** command in EXEC mode.

set default-afi all | ipv4 | ipv6

| Syntax Description     | all Sets the default AF                                                                                                    | I to IPv4 and IPv6 for the current session.          |  |  |  |  |
|------------------------|----------------------------------------------------------------------------------------------------|------------------------------------------------------|--|--|--|--|
|                        | <b>ipv4</b> Sets the default AFI to IPv4 for the current session. This is the default setting.                                                                                                    |                                                      |  |  |  |  |
|                        | ipv6 Sets the default AF                                                                                                    | I to IPv6 for the current session.                   |  |  |  |  |
| Command Default        | The default AFI setting is                                                                                                    | set to IPv4 for all sessions.                        |  |  |  |  |
| Commanu Delault        |                                                                                                    |                                                      |  |  |  |  |
| Command Modes          | EXEC                                                                                                    |                                                      |  |  |  |  |
| <b>Command History</b> | Release                                                                                                    | Modification                                         |  |  |  |  |
|                        | Release 3.7.2                                                                                                    | This command was introduced.                         |  |  |  |  |
|                        | Release 3.9.0                                                                                                    | No modification.                                     |  |  |  |  |
| Usage Guidelines       | To use this command, you must be in a user group associated with a task group that includes appropriate task IDs. If the user group assignment is preventing you from using a command, contact your AAA administrator for assistance.<br>Use the <b>set default-afi</b> command to set the default AFI for the current session. This command acts as a keystroke shortcut for <b>show</b> commands. If the default AFI setting is set to IPv4, then you would not have to specify the <b>ipv4</b> keyword for <b>show</b> commands that support the <b>ipv4</b> keyword. For example, if the AFI setting is set to IPv4, you could issue the <b>show route</b> command without specifying the <b>ipv4</b> keyword to display IPv4 routes in the Routing Information Base (RIB). |                                                      |  |  |  |  |
|                        |                                                                                                    |                                                      |  |  |  |  |
|                        | Use the <b>show default-afi-</b>                                                                                                    | safi-vrf command to display the default AFI setting. |  |  |  |  |
| Task ID                | Task ID Operations                                                                                                    |                                                      |  |  |  |  |
|                        | basic-services read,<br>write                                                                                                    |                                                      |  |  |  |  |
|                        | The following example shows how to set the default AFI to IPv6:<br>RP/0/RSP0/CPU0:router# set default-afi ipv6                                                                                                    |                                                      |  |  |  |  |
|                        |                                                                                                    |                                                      |  |  |  |  |
|                        | %% Default Address Fam                                                                                                    | ily Identifier is set to 'ipv6'                      |  |  |  |  |
|                        | Related Topics<br>set default-safi, on pa                                                                                                    | ge 77                                                |  |  |  |  |

set default-vrf, on page 79 show default-afi-safi-vrf, on page 122

# set default-safi

To set the default subaddress family identifier (SAFI) for the current session, use the **set default-safi** command in EXEC mode.

set default-safi all | multicast | unicast

| Syntax Description | all                                           | Sets the defau                                                | It SAFI to multicast and unicast for the current session.                                                                                                    |
|--------------------|-----------------------------------------------|---------------------------------------------------------------|----------------------------------------------------------------------------------------------------|
|                    | multicast                                     | Sets the defau                                                | It SAFI to multicast for the current session.                                                                                                    |
|                    | unicast                                       | Sets the defau                                                | It SAFI to unicast for the current session. This is the default setting.                                                                                                    |
| Command Default    | The default                                   | SAFI setting i                                                | s set to unicast for all sessions.                                                                                                    |
| Command Modes      | EXEC                                          |                                                               |                                                                                                    |
| Command History    | Release                                       |                                                               | Modification                                                                                                    |
|                    | Release 3.7                                   | 7.2                                                           | This command was introduced.                                                                                                    |
|                    | Release 3.9                                   | 0.0                                                           | No modification.                                                                                                    |
| Usage Guidelines   |                                               | ser group assig                                               | must be in a user group associated with a task group that includes appropriate task<br>gnment is preventing you from using a command, contact your AAA administrator                                                                                                    |
|                    | as a keystro<br>to specify th<br>SAFI setting | ke shortcut for<br>ne <b>unicast</b> key<br>g is set to unica | box command to set the default SAFI setting for the current session. This command acts <b>show</b> commands. If the default SAFI setting is set to unicast, you would not have word for <b>show</b> commands that support that keyword. For example, if the default ast, you could issue the <b>show router</b> command without specifying the <b>unicast</b> nation about unicast address prefixes in the Routing Information Base (RIB). |
|                    | Use the <b>sho</b>                            | w default-afi-                                                | safi-vrf command to display the default SAFI setting.                                                                                                    |
| Task ID            | Task ID                                       | Operations                                                    |                                                                                                    |
|                    | basic-servic                                  | es read,<br>write                                             |                                                                                                    |
|                    | The followi                                   | ng example sh                                                 | ows how to set the default SAFI to multicast:                                                                                                    |
|                    | RP/0/RSP0/                                    | CPU0:router#                                                  | set default-safi multicast                                                                                                    |
|                    | %% Default                                    | Sub-Address                                                   | Family Identifier is set to 'multicast'                                                                                                    |
|                    | Related Top<br>set defi                       | <b>ics</b><br>ault-afi, on pag                                | ge 75                                                                                                    |

set default-vrf, on page 79 show default-afi-safi-vrf, on page 122

# set default-vrf

To set the default VPN routing and forwarding (VRF) instance for the current session, use the **set default-vrf** command in EXEC mode.

|                    | set default                                          | -vrf name   no    | ne                                                                                                    |  |  |
|--------------------|------------------------------------------------------|-------------------|----------------------------------------------------------------------------------------------------|--|--|
| Syntax Description | <i>name</i> Default VPN routing and forwarding name. |                   |                                                                                                    |  |  |
|                    | none Sets                                            | the default VP    | N routing and forwarding name to empty.                                                                                                    |  |  |
| Command Default    | The default                                          | VRF setting is    | set to empty.                                                                                                    |  |  |
| Command Modes      | EXEC                                                 |                   |                                                                                                    |  |  |
| Command History    | Release                                              |                   | Modification                                                                                                    |  |  |
|                    | Release 3.7                                          | .2                | This command was introduced.                                                                                                    |  |  |
|                    | Release 3.9                                          | .0                | No modification.                                                                                                    |  |  |
|                    |                                                      |                   | nust be in a user group associated with a task group that includes appropriate task<br>nment is preventing you from using a command, contact your AAA administrator                                 |  |  |
|                    | as a keystrol                                        | te shortcut for s | nmand to set the default VRF setting for the current session. This command acts <b>show</b> commands. For example, if the default VRF is configured, you can issue the out specifying the VRF name. |  |  |
| A                  | When the de                                          | fault VRF for th  | ne session is set to <b>none</b> , then IPv4 routes for the system default VRF are displayed.                                                                                                    |  |  |
| Note               | To override                                          | the default VR    | F setting, specify the VRF name in the <b>show</b> command.                                                                                                    |  |  |
|                    | Use the sho                                          | w default-afi-s   | afi-vrf command to display the default VRF setting.                                                                                                    |  |  |
| Task ID            | Task ID                                              | Operations        |                                                                                                    |  |  |
|                    | basic-service                                        | es read,<br>write |                                                                                                    |  |  |
|                    | In the follow                                        | ving example, t   | he default VRF is set to "dft_vrf:"                                                                                                    |  |  |
|                    | RP/0/RSP0/                                           | CPU0:router#      | set default-vrf dft_vrf                                                                                                    |  |  |
|                    | %% Defau                                             | lt Virtual Ro     | outing/Forwarding is set to 'dft_vrf'                                                                                                    |  |  |

In the following command, the **show route** command is entered without specifying a VRF name. The results for the "dft\_vrf" VRF are displayed because the default VRF was set to "dft\_vrf."

```
RP/0/RSP0/CPU0:router# show route ipv4
% No matching vrf found
```

When the default VRF for the session is set to **none**, the system default VRF routes are displayed. In the following example, the default VRF is set to (empty) and the **show route** command displays the system default VRF information:

```
RP/0/RSP0/CPU0:router# set default-vrf none
%% Default Virtual Routing/Forwarding is set to ''
RP/0/RSP0/CPU0:router# show route ipv4
Codes: C - connected, S - static, R - RIP, M - mobile, B - BGP
      D - EIGRP, EX - EIGRP external, O - OSPF, IA - OSPF inter area
      N1 - OSPF NSSA external type 1, N2 - OSPF NSSA external type 2
      E1 - OSPF external type 1, E2 - OSPF external type 2, E - EGP
      i - ISIS, L1 - IS-IS level-1, L2 - IS-IS level-2
       ia - IS-IS inter area, su - IS-IS summary null, * - candidate default
      U - per-user static route, o - ODR, L - local
Gateway of last resort is 12.29.0.1 to network 0.0.0.0
       0.0.0.0/0 [1/0] via 12.29.0.1, 00:31:30
  S*
      10.10.10.10/32 is directly connected, 3d02h, Loopback1
  T.
      12.29.0.0/16 is directly connected, 00:31:30, MgmtEth0/0/CPU0/0
  С
      12.29.56.21/32 is directly connected, 00:31:30, MgmtEth0/0/CPU0/0
  L
```

### **Related Topics**

set default-afi, on page 75 set default-safi, on page 77 show default-afi-safi-vrf, on page 122

To display information about the system configuration or operational state, use the **show** command in EXEC mode, administration EXEC mode, or any configuration mode.

**show** *command*[|**begin** *regular-expression*|| **exclude** *regular-expression*|| **file** *filesystem:*|| **include** *regular-expression*]

|                                                                                                    | -                                                                             |                                                                                                    |  |  |  |  |
|----------------------------------------------------------------------------------------------------|-------------------------------------------------------------------------------|----------------------------------------------------------------------------------------------------|--|--|--|--|
| Syntax Description                                                                                                    | command                                                                       | Supported show command.                                                                                                    |  |  |  |  |
|                                                                                                    |                                                                               | Vertical bar (the "pipe" symbol) indicates that an output processing specification follows.                                                                                                    |  |  |  |  |
|                                                                                                    | regular-expression                                                            | (Optional) Regular expression found in show command output.                                                                                                    |  |  |  |  |
|                                                                                                    | begin                                                                         | (Optional) Begins unfiltered output of the <b>show</b> command with the first line that contains the regular expression.                                                                                                    |  |  |  |  |
|                                                                                                    | exclude                                                                       | (Optional) Displays output lines that do not contain the regular expression.                                                                                                    |  |  |  |  |
|                                                                                                    | file filesystem:                                                              | (Optional) Writes the output lines that contain the regular expression to the specified file on the specified file system. Include the file system alias for the <i>filesystem</i> argument, followed by a colon, and the directory path and filename. |  |  |  |  |
|                                                                                                    | include (Optional) Displays output lines that contain the regular expression. |                                                                                                    |  |  |  |  |
| Command Default                                                                                                    | None                                                                          |                                                                                                    |  |  |  |  |
| Command Modes                                                                                                    | EXEC                                                                          |                                                                                                    |  |  |  |  |
|                                                                                                    | Administration EXE                                                            | C                                                                                                    |  |  |  |  |
|                                                                                                    | Any configuration                                                             |                                                                                                    |  |  |  |  |
| Command History                                                                                                    | Release                                                                       | Modification                                                                                                    |  |  |  |  |
|                                                                                                    | Release 3.7.2                                                                 | This command was introduced.                                                                                                    |  |  |  |  |
|                                                                                                    | Release 3.9.0                                                                 | No modification.                                                                                                    |  |  |  |  |
| Usage Guidelines                                                                                                    |                                                                               | d, you must be in a user group associated with a task group that includes appropriate task<br>p assignment is preventing you from using a command, contact your AAA administrator                                                                      |  |  |  |  |
| The <b>show</b> commands display information about the system and its configuration. To display a available <b>show</b> commands, use the question mark (?) online help function. |                                                                               |                                                                                                    |  |  |  |  |

### **Filtering Output**

Search options for the **show** command are shown in this table.

#### **Table 2: Show Command Search Options**

| Command                                               | Purpose                                                                                                    |
|-------------------------------------------------------|----------------------------------------------------------------------------------------------------|
| <b>show</b> command   <b>begin</b> regular-expression | Begins unfiltered output of the <b>show</b> command command with the first line that contains the regular expression. |
| show command   exclude<br>regular-expression          | Displays output lines that do not contain the regular expression.                                                     |
| show command   include<br>regular-expression          | Displays output lines that contain the regular expression.                                                            |
| <b>show</b> command   <b>file</b> filesystem:         | Writes the output lines that contain the regular expression to<br>the specified file on the specified file system.    |

### Adding a Filter at the --More-- Prompt

You can also specify a filter at the --More-- prompt of a **show** command output. To filter output from the --More-- prompt, enter a forward slash (/) followed by a regular expression. The filter remains active until the command output finishes or is interrupted (using **Ctrl-Z** or **Ctrl-C**).

- If a filter is specified at the original command or a previous --More-- prompt, a second filter cannot be applied.
- The use of the **begin** keyword does not constitute a filter.
- The minus sign (-) preceding a regular expression displays output lines that do not contain the regular expression.
- The plus sign (+) preceding a regular expression displays output lines that contain the regular expression.

| Task ID | Task ID | Operations |
|---------|---------|------------|
|         |         |            |

Task ID for the feature used with the **show** command read

For example, the **show interfaces** command requires read privileges in the interface task ID.

The following example shows output from the **show interface** | **include protocol** command. In this example, the **show** command command includes only lines in which the regular expression "protocol" appears:

RP/0/RSP0/CPU0:router# show interface | include protocol

NullO is up, line protocol is up O drops for unrecognized upper-level protocol TenGigEO/2/0/0 is administratively down, line protocol is administratively down O drops for unrecognized upper-level protocol TenGigEO/2/0/1 is administratively down, line protocol is administratively down O drops for unrecognized upper-level protocol TenGigEO/2/0/2 is administratively down, line protocol is administratively down O drops for unrecognized upper-level protocol TenGigEO/2/0/3 is administratively down, line protocol is administratively down O drops for unrecognized upper-level protocol

```
FastEthernet0/RP0/CPU0/0 is administratively down, line protocol is administratively
down
FastEthernet0/RP0/CPU0/0 is administratively down, line protocol is administratively
down
0 drops for unrecognized upper-level protocol
```

On most systems, the **Ctrl-Z** key combination can be entered at any time to interrupt the output and return to EXEC mode. For example, use the **show running-config** | **begin hostname** command to start the display of the running configuration file at the line containing the hostname setting, then use **Ctrl-Z** when you get to the end of the information you are interested in.

The following example shows sample output from the **show configuration running** | **begin line** command. The output begins with unfiltered output from the first line that contains the regular expression "line." In this example, at the --More-- prompt, a new search is specified that begins with output lines that contain the regular expression "ipv4."

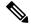

Note

The use of the **begin** keyword does not constitute a filter.

```
RP/0/RSP0/CPU0:router# show configuration running | begin line
Building configuration...
```

```
line console
  exec-timeout 120 120
!
logging trap
--More--
/ipv4
filtering...
route ipv4 0.0.0.0 255.255.0.0 pos0/2/0/0
interface TenGigE0/2/0/0
ipv4 address 172.19.73.215 255.255.0.0
end
```

### **Related Topics**

more, on page 51

# show aliases

To display all defined aliases or the aliases defined in a specified mode, use the **show aliases** command in EXEC mode.

|                    | show aliase                   | S               |                                                                                                    |
|--------------------|-------------------------------|-----------------|----------------------------------------------------------------------------------------------------|
| Syntax Description | This comman                   | nd has no keyv  | words or arguments.                                                                                                    |
| Command Default    | Displays all                  | aliases current | ly configured on the system.                                                                                                    |
| Command Modes      | EXEC                          |                 |                                                                                                    |
| Command History    | Release                       |                 | Modification                                                                                                    |
|                    | Release 3.7.                  | 2               | This command was introduced.                                                                                                    |
|                    | Release 3.9.                  | 0               | No modification.                                                                                                    |
| Usage Guidelines   | IDs. If the us for assistance | er group assig  | must be in a user group associated with a task group that includes appropriate task<br>nment is preventing you from using a command, contact your AAA administrator<br>nand to display all aliases currently configured on the system. |
| Task ID            | Task ID                       | Operations      |                                                                                                    |
|                    | basic-service                 | es read         |                                                                                                    |
|                    |                               |                 | strates sample output from the <b>show aliases</b> command. The output displays nand aliases configured.                                                                                                    |
|                    | RP/0/RSP0/C                   | CPU0:router#    | show aliases                                                                                                    |
|                    | exec mode a<br>ipv4_brief     | aliases:        | show ipv4 interface brief                                                                                                    |
|                    | interface m<br>sample_int     | node aliases    | :<br>tengige 0/2/0/0                                                                                                    |
|                    |                               |                 |                                                                                                    |

### **Related Topics**

alias, on page 6

# show apply-group

To display the applied configuration groups, use the show apply-group command in EXEC mode.

|                    | show apply                     | group                   |                                                                         |
|--------------------|--------------------------------|-------------------------|-------------------------------------------------------------------------|
| Syntax Description | This comma                     | and has no key          | words or arguments                                                      |
| Command Default    | None                           |                         |                                                                         |
| Command Modes      | EXEC                           |                         |                                                                         |
| Command History    | Release                        | Modificatio             | n                                                                       |
|                    | Release 5.1.1                  | This comma              | nd was introduced.                                                      |
| Usage Guidelines   | IDs. If the u<br>for assistant | iser group assig<br>ce. | must be in a user gr<br>nment is preventing<br>mmand indicates if<br>p. |
| Task ID            | Task ID                        | Operation               |                                                                         |
|                    | config-serv                    | ices read               |                                                                         |
|                    |                                |                         |                                                                         |

| GlobalNon-GlobalGroups Reference CountReference CountB1C1 | RP/0/RS | 3P0/CPU0:router a | # show apply-grow |
|-----------------------------------------------------------|---------|-------------------|-------------------|
|                                                           |         | Global            | Non-Global        |
| B 1 0<br>C 1 0                                            | Groups  | Reference Count   | Reference Count   |
| B 1 0<br>C 1 0                                            |         |                   |                   |
| C 1 0                                                     | В       | 1                 | 0                 |
|                                                           | С       | 1                 | 0                 |

Reference count can either be 0 ro 1. 0 indicates that the group is not applied globally; 1 indicates that the group is globally applied.

# show configuration (config)

To display information about the current configuration session (target configuration), use the **show** configuration command in any configuration mode.

show configuration [merge] [running]

| Syntax Description | <b>merge</b> (Optional) Displays the configuration that occurs if the contents of the uncommitted changed (target configuration) are committed to the running configuration.                                                          |                                                                                |                                                                                                    |  |  |
|--------------------|----------------------------------------------------------------------------------------------------|--------------------------------------------------------------------------------|----------------------------------------------------------------------------------------------------|--|--|
|                    | running (O                                                                                                    | ptional) Displays the run                                                      | nning (committed) configuration.                                                                                                    |  |  |
| Command Default    |                                                                                                    | w configuration community of the community of the configuration are displayed. | and is entered without an argument, the uncommitted changes to the                                                                                  |  |  |
| Command Modes      | Any configura                                                                                                    | ation                                                                          |                                                                                                    |  |  |
| Command History    | Release                                                                                                    |                                                                                | Modification                                                                                                    |  |  |
|                    | Release 3.7.2                                                                                                    |                                                                                | This command was introduced.                                                                                                    |  |  |
|                    | Release 3.9.0                                                                                                    | )                                                                              | No modification.                                                                                                    |  |  |
| Usage Guidelines   | To use this command, you must be in a user group associated with a task group that includes appropriate task IDs. If the user group assignment is preventing you from using a command, contact your AAA administrator for assistance. |                                                                                |                                                                                                    |  |  |
|                    | Use the show configuration command to display details on uncommitted configuration changes.                                                                                                    |                                                                                |                                                                                                    |  |  |
|                    | Use the <b>show configuration</b> command with the <b>running</b> keyword to display the running (active) configuration.                                                                                                    |                                                                                |                                                                                                    |  |  |
|                    |                                                                                                    | figuration mode to displa                                                      | aration, use the <b>show configuration</b> command with the <b>merge</b> keyword ay the result of merging the target configuration with the running |  |  |
| Task ID            | Task ID                                                                                                    | Operations                                                                     |                                                                                                    |  |  |
|                    | basic-services                                                                                                    | read                                                                           |                                                                                                    |  |  |
|                    | In this example, the <b>show configuration</b> command displays uncommitted changes made during a configuration session:                                                                                                    |                                                                                |                                                                                                    |  |  |
|                    | RP/0/RSP0/CF<br>RP/0/RSP0/CF<br>RP/0/RSP0/CF                                                                                                    | PU0:router(config-if)<br>PU0:router(config-if)                                 | interface tengige0/3/0/3                                                                                                    |  |  |
|                    |                                                                                                    | nfiguration                                                                    |                                                                                                    |  |  |

interface TenGigE0/3/0/3
description faq

ipv4 address 10.10.11.20 255.0.0.0 end

The following example shows sample output from the **show configuration** command with the optional **merge** keyword. The command is entered during a configuration session. The output displays the result of merging the target and running configuration, without committing the changes.

```
RP/0/RSP0/CPU0:router# configure
RP/0/RSP0/CPU0:router(config)# interface tengige0/3/0/3
RP/0/RSP0/CPU0:router(config-if)# description faq
RP/0/RSP0/CPU0:router(config-if)# ipv4 address 10.10.11.20 255.0.0.0
RP/0/RSP0/CPU0:router(config-if)# show configuration merge
Building configuration...
hostname router
interface TenGigE0/0/0/0
ipv4 address 1.2.3.4 255.0.0.0
exit
interface TenGigE0/3/0/3
description faq
ipv4 address 1.1.1.1 255.0.0.0
shutdown
end
```

### **Related Topics**

show configuration failed (config), on page 97 show configuration history, on page 104 show configuration sessions, on page 120 show running-config, on page 125 commit, on page 22 load, on page 39 show configuration commit changes, on page 90 show configuration commit list, on page 94 show configuration failed startup, on page 103 show configuration rollback changes, on page 114 show configuration running-config, on page 118

### show configuration changes

To display the configuration changes to be made during a replace operation, use the **show configuration** changes command in global configuration or administration configuration Admin Configuration mode .

show configuration changes [diff]

**Syntax Description** diff (Optional) Displays the changes in UNIX-like format.

**Command Default** Global Configuration mode

None

**Command Modes** Admin Configuration mode

**Command History Modification** Release Release 3.7.2 This command was introduced. Release 3.9.0 No modification.

**Usage Guidelines** To use this command, you must be in a user group associated with a task group that includes appropriate task IDs. If the user group assignment is preventing you from using a command, contact your AAA administrator for assistance.

| Task ID | Task ID         | Operations |
|---------|-----------------|------------|
|         | config-services | read       |
|         | basic-services  | read       |

The following example shows the changes to be made during a replace operation:

RP/0/RSP0/CPU0:router(config) # show configuration changes diff

```
Building configuration ...
# hostname router
# hostname bla
- logging console
- telnet vrf default ipv4 server disable
- domain ipv4 host xhu-u5
- domain ipv4 host coax-u10
- domain ipv4 host coax-u10.cisco.com
- domain name
- interface Loopback1
 ipv4 address 10.0.0.2 255.255.255.224
_
- !
- interface Loopback2
- description
- !
- interface Loopback5
- description
```

- !
- interface Loopback6 - description - ! - interface MgmtEth0/0/CPU0/0 - ipv4 address 10.0.0.1 255.255.255.224 - ! - interface GigabitEthernet0/2/0/0 - shutdown - ! - interface GigabitEthernet0/2/0/1 shutdown - ! - interface GigabitEthernet0/2/0/2 - shutdown - ! - router static address-family ipv4 unicast \_ \_ 0.0.0.0/0 255.255.255.224 - ! - ! end

# show configuration commit changes

To display the changes made to the running configuration by previous configuration commits, a configuration commit, or for a range of configuration commits, use the **show configuration commit changes** command in EXEC, administration EXEC, administration configuration, or global configuration mode.

**show configuration commit changes** *commit-id* | **since** *commit-id* | **last** *number-of-commits* | **all** [**diff**]

| Syntax Description | since                        | Displays all changes committed to<br>the running configuration since<br>(and including) a specific<br>configuration commit.                                             |
|--------------------|------------------------------|----------------------------------------------------------------------------------------------------|
|                    | commit-id                    | Displays configuration changes for a specific configuration commit.                                                                                                    |
|                    | last number-of-commits       | Displays the changes made to the<br>running configuration during the<br>last number of configuration<br>commits specified for the<br><i>number-of-commits</i> argument. |
|                    | all                          | Displays commit ID and<br>configurations completed for last<br>100 commits.                                                                                             |
|                    | diff                         | (Optional) Displays added lines, changed lines, and deleted lines.                                                                                                    |
| Command Default    | None                         |                                                                                                    |
| Command Modes      | EXEC                         |                                                                                                    |
|                    | Administration EXEC          |                                                                                                    |
|                    | Administration configuration |                                                                                                    |
|                    | Global configuration         |                                                                                                    |
| Command History    | Release                      | Modification                                                                                                    |
|                    | Release 3.7.2                | This command was introduced.                                                                                                    |
|                    | Release 5.3.2                | Support was added for the <b>all</b> keyword.                                                                                                    |
|                    | Release 3.9.0                | No modification.                                                                                                    |
|                    |                              |                                                                                                    |

# Usage Guidelines Each time a configuration is committed with the commit command, the configuration commit operation is assigned a commit ID. The show configuration commit changes command displays the configuration changes made since the specified commit.

To display a list of the available commit IDs, enter the **show configuration commit list** command. You can also display the commit IDs by entering the **show configuration commit changes** command with the online help function (?).

| Task ID | Task ID | Task ID |  |
|---------|---------|---------|--|
|         | ~       |         |  |

config-services read

The following example shows sample output from the **show configuration commit changes** command. The output displays commit IDs.

RP/0/RSP0/CPU0:router# show configuration commit list

| SNo. | Label/ID   | User | Line         | Client   | Time Stamp |       |        |    |      |
|------|------------|------|--------------|----------|------------|-------|--------|----|------|
| ~~~~ | ~~~~~~     | ~~~~ | ~~~~         | ~~~~~    | ~~~~~~~~~~ |       |        |    |      |
| 1    | 1000000077 | lab  | con0_RSPs1_C | CLI      | 15:42:45   | UTC F | ri Jan | 30 | 2009 |
| 2    | 1000000076 | lab  | con0_RSPs1_C | Rollback | 15:30:39   | UTC F | ri Jan | 30 | 2009 |
| 3    | 1000000075 | lab  | con0_RSPs1_C | Rollback | 15:25:26   | UTC F | ri Jan | 30 | 2009 |
| 4    | 100000074  | lab  | con0_RSPs1_C | Rollback | 15:04:29   | UTC F | ri Jan | 30 | 2009 |
| 5    | 1000000073 | lab  | con0_RSPs1_C | CLI      | 14:49:07   | UTC F | ri Jan | 30 | 2009 |
| 6    | 100000072  | lab  | con0_RSPs1_C | CLI      | 14:48:35   | UTC F | ri Jan | 30 | 2009 |

The following example shows sample output from the **show configuration commit changes** command with the *commit-id* argument. In this example, the output displays the changes made in the configuration commit assigned commit ID 1000000077.

```
RP/0/RSP0/CPU0:router# show configuration commit changes 1000000077
```

```
Building configuration...
alias exec shrun show configuration running
alias exec shver show version
end
```

The following example shows sample output from the **show configuration commit changes** command with the **since** *commit-id* keyword and argument. In this example, the output displays the configuration changes made since the configuration commit assigned commit ID 1000000077 was committed.

RP/0/RSP0/CPU0:router# show configuration commit changes since 1000000077

```
Building configuration...
no hw-module node 0/RP0/CPU0 shutdown
hostname router
logging trap
no logging console
logging history size 1
alias exec shrun show configuration running
alias exec shver show version
interface MgmtEth0/RP1/CPU0/0
ipv4 address 12.25.34.10 255.255.0.0
no shutdown
!
```

```
interface preconfigure MgmtEth0/RP0/CPU0/0
no shutdown
!
no route ipv4 0.0.0.0/0 12.7.0.1
route ipv4 0.0.0.0/0 12.25.0.1
route ipv4 223.255.254.254/32 12.25.0.1
telnet ipv4 server enable
end
```

The following example shows sample output from the **show configuration commit changes** command with the **diff** keyword. In the display, the following symbols signify changes:

+ indicates an added line.

- indicates a deleted line.

# indicates a modified line.

RP/0/RSP0/CPU0:router# show configuration commit changes last 1 diff

```
Building configuration...
+ interface Loopback1000
+ ipv4 address 190.190.180.1 255.255.255.255
!
end
+ interface Loopback1000
+ ipv4 address 190.190.180.1 255.255.255.255
!
end
```

The following example shows sample output from the **show configuration commit changes** command with the **all** keyword. In this example, the output displays the list of configurations that are committed in last 100 commits along with their commit-ID.

```
RP/0/RSP0/CPU0:router# show configuration commit changes all
Commit ID : 100000001
   _____
                     _____
Building configuration...
!! IOS XR Configuration 0.0.0
interface GigabitEthernet0/0/0/1
speed 100
end
Commit ID : 100000002
_____
Building configuration...
!! IOS XR Configuration 0.0.0
interface GigabitEthernet0/0/0/1
no speed 100
1
end
Commit ID : 100000003
_____
Building configuration...
!! IOS XR Configuration 0.0.0
interface GigabitEthernet0/0/0/0
1
shutdown
```

end

### **Related Topics**

rollback configuration, on page 57 show configuration rollback changes, on page 114

# show configuration commit list

To display information about the configuration commits stored in the commit database, use the **show configuration commit list** command in EXEC, administration EXEC, administration configuration, or global configuration mode.

show configuration commit list [number-of-commits] [detail]

| Syntax Description | number-of-commits                                                                                                    | (Optional) Number of commits (beginning with the most recent commit) that are available for rollback.                                                                          |  |  |  |  |
|--------------------|----------------------------------------------------------------------------------------------------|----------------------------------------------------------------------------------------------------|--|--|--|--|
|                    | detail                                                                                                    | (Optional) Displays detailed commit information, including comments.                                                                                                    |  |  |  |  |
| Command Default    | If this command is entered without any optional arguments or keywords, the output displays informati all the configuration commits stored in the commit database. |                                                                                                    |  |  |  |  |
| Command Modes      | EXEC                                                                                                    |                                                                                                    |  |  |  |  |
|                    | Administration EXE                                                                                                    | C                                                                                                    |  |  |  |  |
|                    | Administration config                                                                                                    | guration                                                                                                    |  |  |  |  |
|                    | Global configuration                                                                                                    |                                                                                                    |  |  |  |  |
| Command History    | Release                                                                                                    | Modification                                                                                                    |  |  |  |  |
|                    | Release 3.7.2                                                                                                    | This command was introduced.                                                                                                    |  |  |  |  |
|                    | Release 3.9.0                                                                                                    | No modification.                                                                                                    |  |  |  |  |
| Usage Guidelines   |                                                                                                    | , you must be in a user group associated with a task group that includes appropriate task<br>assignment is preventing you from using a command, contact your AAA administrator |  |  |  |  |
| •                  | Use the <b>show config</b><br>rollback.                                                                                                    | uration commit list command to list the commit IDs (up to 100) that are available for                                                                                          |  |  |  |  |
| Note               |                                                                                                    | commits are retained by the system. As new commit IDs are added, the oldest commit are no longer available for rollback operations.                                            |  |  |  |  |
| Task ID            | Task ID Oper                                                                                                    | ations                                                                                                    |  |  |  |  |
|                    | config-services read                                                                                                    |                                                                                                    |  |  |  |  |
|                    |                                                                                                    |                                                                                                    |  |  |  |  |

The following example shows sample output from the **show configuration commit list** command. The output displays the commit IDs that are available for rollback.

RP/0/RSP0/CPU0:router# show configuration commit list

| SNo. | Label/ID   | User    | Line        | Client   | Time Stamp                   |
|------|------------|---------|-------------|----------|------------------------------|
| ~~~~ | ~~~~~~     | ~~~~    | ~~~~        | ~~~~~    | ~~~~~~~                      |
| 1    | 1000000010 | UNKNOWN | con0_RSP0_C | Rollback | 02:25:53 UTC Fri Feb 06 2009 |
| 2    | 1000000009 | UNKNOWN | con0_RSP0_C | CLI      | 02:23:09 UTC Fri Feb 06 2009 |
| 3    | 100000008  | UNKNOWN | con0_RSP0_C | CLI      | 02:22:54 UTC Fri Feb 06 2009 |
| 4    | 1000000007 | UNKNOWN | con0_RSP0_C | CLI      | 02:22:18 UTC Fri Feb 06 2009 |
| 5    | 100000006  | UNKNOWN | con0_RSP0_C | CLI      | 02:07:21 UTC Fri Feb 06 2009 |

Table 3: show configuration commit list Field Descriptions, on page 95 describes the significant fields shown in the display.

Table 3: show configuration commit list Field Descriptions

| Field         | Description                                                                                                    |
|---------------|----------------------------------------------------------------------------------------------------|
| SNo.          | Serial number of the commit entry.                                                                                                    |
| Label/ID      | If a label was assigned to a commit, the first 10 characters of the label display; otherwise, the autogenerated commit ID displays.                                                      |
| User          | User who executed the commit.                                                                                                    |
| Line          | Line in which the user session was established. In some cases, this field may display<br>"UNKNOWN" or "SYSTEM". These fields indicate that an internal commit was made by the<br>system. |
| Client        | The management interface used to make the commit.                                                                                                    |
| Time<br>Stamp | Time and date when the commit was executed.                                                                                                    |

### **Related Topics**

show configuration (config), on page 86 show configuration failed (config), on page 97 show configuration history, on page 104 show configuration running, on page 116 show configuration sessions, on page 120 show running-config, on page 125 show configuration commit changes, on page 90 show configuration failed startup, on page 103 show configuration rollback changes, on page 114 show configuration running-config, on page 118

# show configuration failed

To display information about a configuration that failed during the last commit, use the **show configuration** failed command in EXEC mode.

show configuration failed [inheritance]

| Syntax Description | inheritance   | <b>inheritance</b> Displays the failed configuration details at the inheritance level. |                                                                    |                          |
|--------------------|---------------|----------------------------------------------------------------------------------------|--------------------------------------------------------------------|--------------------------|
| Command Default    | None          |                                                                                        |                                                                    |                          |
| Command Modes      | EXEC          |                                                                                        |                                                                    |                          |
| Command History    | Release       | Modification                                                                           |                                                                    |                          |
|                    | Release 5.1.1 | This command was introduced.                                                           | -                                                                  |                          |
| Usage Guidelines   |               | er group assignment is preventin                                                       | roup associated with a task group a gyou from using a command, con |                          |
|                    | Without the i | nheritance keyword, this comma                                                         | nd displays the failed configuration                               | on information in brief. |
| Task ID            | Task ID       | Operation                                                                              |                                                                    |                          |

config-services read

### Example

This example shows how to run the show configuration failed command:

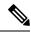

**Note** When there are two (or more) groups that have failed, the ordering of the failed groups is displayed in the same order as the apply-group statement.

RP/0/RSP0/CPU0:router (config) # show config failed !! SEMANTIC ERRORS: This configuration was rejected by !! the system due to semantic errors. The individual !! errors with each failed configuration command can be !! found below. apply-group GROUP-1 GROUP-2 GROUP-3 GROUP-4 GROUP-5 !% Please issue "show configuration failed inheritance" for details. Applying following groups failed: GROUP-2 GROUP-4 GROUP-5

# show configuration failed (config)

To display information about a configuration that failed during the last commit, use the **show configuration failed** command in any configuration mode.

show configuration failed [load | noerrors]

| <b>load</b> (Optional) Displays any syntax errors found in a configuration loaded with the <b>load</b> command. |                                                                   |                                 |                 |  |  |
|----------------------------------------------------------------------------------------------------|-------------------------------------------------------------------|---------------------------------|-----------------|--|--|
| reasons.                                                                                                    | ays the configuration that failed in last commit without the erro | <b>noerrors</b> (Optional) Disp |                 |  |  |
|                                                                                                    | iled configuration including error reasons.                       | Displays the details of the fa  | Command Default |  |  |
|                                                                                                    |                                                                   | Any configuration               | Command Modes   |  |  |
|                                                                                                    | Modification                                                      | Release                         | Command History |  |  |
|                                                                                                    | This command was introduced.                                      | Release 3.7.2                   |                 |  |  |
|                                                                                                    | No modification.                                                  | Release 3.9.0                   |                 |  |  |
|                                                                                                    |                                                                   |                                 |                 |  |  |

Usage Guidelines To use this command, you must be in a user group associated with a task group that includes appropriate task IDs. If the user group assignment is preventing you from using a command, contact your AAA administrator for assistance.

```
Task ID Task ID Operations
```

basic-services read

The following example shows a failed commit operation:

```
RP/0/RSP0/CPU0:router# configure
RP/0/RSP0/CPU0:router(config)# taskgroup bgp
RP/0/RSP0/CPU0:router(config-tg)# description this is an example of an invalid task group
RP/0/RSP0/CPU0:router(config-tg)# commit
% Failed to commit one or more configuration items.
Please use 'show configuration failed' to view the errors
```

The following example shows sample output from the **show configuration failed** command. The output displays the configuration items that failed during the last commit operation.

```
RP/0/RSP0/CPU0:router(config-tg)# show configuration failed
 !! CONFIGURATION FAILED DUE TO SEMANTIC ERRORS
taskgroup bgp
 !!% Usergroup/Taskgroup names cannot be taskid names
 !
```

The following example shows sample output from the **show configuration failed** command with the optional **no errors** keyword. The output displays the configuration items that failed during the last commit operation without an error description.

RP/0/RSP0/CPU0:router(config-tg) # show configuration failed noerrors

```
!! CONFIGURATION FAILED DUE TO SEMANTIC ERRORS
taskgroup bgp
!
```

### **Related Topics**

show configuration (config), on page 86 show configuration history, on page 104 show configuration running, on page 116 show configuration sessions, on page 120 show running-config, on page 125 show configuration commit changes, on page 90 show configuration commit list, on page 94 show configuration failed startup, on page 103 show configuration rollback changes, on page 114 show configuration running-config, on page 118

# show configuration failed incompatible

To display any configurations that were removed from the running configuration because they were not understood by the software being activated, use the **show configuration failed incompatible** command in EXEC or administration EXEC mode.

show configuration failed incompatible This command has no keywords or arguments. **Syntax Description** None **Command Default** EXEC **Command Modes** Administration EXEC **Command History** Release Modification Release 3.7.2 This command was introduced. Release 3.9.0 No modification. To use this command, you must be in a user group associated with a task group that includes appropriate task **Usage Guidelines** IDs. If the user group assignment is preventing you from using a command, contact your AAA administrator for assistance. Any configurations in the running configuration that are not understood by new software being installed are removed from the running configuration. To see which configurations were removed, use the show configuration failed incompatible command. Task ID Task ID Operations config-services read **Related Topics** show running-config, on page 125

# show configuration failed remove

To display information about a configuration that failed while being removed during installation operations, use the **show configuration failed remove** command in EXEC or administration EXEC mode.

|                    | show config                                            | show configuration failed remove |                                                                                                    |  |  |  |
|--------------------|--------------------------------------------------------|----------------------------------|----------------------------------------------------------------------------------------------------|--|--|--|
| Syntax Description | This command has no keywords or arguments.             |                                  |                                                                                                    |  |  |  |
| Command Default    | None                                                   |                                  |                                                                                                    |  |  |  |
| Command Modes      | EXEC                                                   |                                  |                                                                                                    |  |  |  |
|                    | Administratio                                          | n EXEC                           |                                                                                                    |  |  |  |
| Command History    | Release                                                |                                  | Modification                                                                                                    |  |  |  |
|                    | Release 3.7.2                                          |                                  | This command was introduced.                                                                                                    |  |  |  |
|                    | Release 3.9.0                                          | )                                | No modification.                                                                                                    |  |  |  |
| Usage Guidelines   |                                                        | r group assign                   | nust be in a user group associated with a task group that includes appropriate task<br>ment is preventing you from using a command, contact your AAA administrator |  |  |  |
| Task ID            | Task ID                                                | Operations                       |                                                                                                    |  |  |  |
|                    | config-services read                                   |                                  |                                                                                                    |  |  |  |
|                    | The following example shows a failed commit operation: |                                  |                                                                                                    |  |  |  |
|                    | RP/0/RSP0/CI                                           | 200:router#                      | show configuration failed remove                                                                                                    |  |  |  |
|                    |                                                        |                                  |                                                                                                    |  |  |  |

!! SEMANTIC ERRORS: This configuration was rejected by !! the system due to semantic errors. The individual !! errors with each failed configuration command can be !! found below. multicast-routing no address-family ipv4 !!% Process did not respond to sysmgr address-family ipv4 no interface all enable !!% Process did not respond to sysmgr !

Because the configuration failed to be removed, it is still displayed in the output from the **show running-configuration** command as expected:

RP/0/RSP0/CPU0:router# show running-configuration

```
...
router pim vrf default address-family ipv4
auto-rp candidate-rp GigabitEthernet0/2/0/3 scope 255 group-list 224/4 interval 10
!
multicast-routing
address-family ipv4
interface all enable
!
!
```

### **Related Topics**

show configuration (config), on page 86 show configuration failed (config), on page 97 show configuration history, on page 104 show configuration running, on page 116 show configuration sessions, on page 120 show running-config, on page 125 show configuration commit changes, on page 90 show configuration commit list, on page 94 show configuration rollback changes, on page 114 show configuration running-config, on page 118

# show configuration failed rollback

To display information about a configuration that failed in the last rollback operation, use the **show configuration failed rollback** command in EXEC or administration EXEC mode.

|                    | show configu                                                                                                    | show configuration failed rollback                                                                 |                                                                             |  |  |  |
|--------------------|----------------------------------------------------------------------------------------------------|----------------------------------------------------------------------------------------------------|-----------------------------------------------------------------------------|--|--|--|
| Syntax Description | This command                                                                                                    | l has no keyw                                                                                      | ords or arguments.                                                          |  |  |  |
| Command Default    | None                                                                                                    | None                                                                                               |                                                                             |  |  |  |
| Command Modes      | EXEC                                                                                                    |                                                                                                    |                                                                             |  |  |  |
|                    | Administration                                                                                                    | n EXEC                                                                                             |                                                                             |  |  |  |
| Command History    | Release                                                                                                    |                                                                                                    | Modification                                                                |  |  |  |
|                    | Release 3.7.2                                                                                                    |                                                                                                    | This command was introduced.                                                |  |  |  |
|                    | Release 3.9.0                                                                                                    |                                                                                                    | No modification.                                                            |  |  |  |
| Task ID            | for assistance.                                                                                                    | Operations                                                                                         | ment is preventing you from using a command, contact your AAA administrator |  |  |  |
|                    | config-service                                                                                                    | s read                                                                                             |                                                                             |  |  |  |
|                    | root-lr                                                                                                    | read                                                                                               |                                                                             |  |  |  |
|                    | Related Topics<br>show configuration (config), on page 86<br>show configuration failed (config), on page 97<br>show configuration running, on page 116<br>show configuration sessions, on page 120<br>show running-config, on page 125 |                                                                                                    |                                                                             |  |  |  |
|                    | show con                                                                                                    | show running-coning, on page 125<br>show configuration commit changes, on page 90                  |                                                                             |  |  |  |
|                    | show configuration commit list, on page 94                                                                                                    |                                                                                                    |                                                                             |  |  |  |
|                    | show con                                                                                                    | show configuration failed startup, on page 103<br>show configuration rollback changes, on page 114 |                                                                             |  |  |  |
|                    | show con                                                                                                    | figuration run                                                                                     | nning-config, on page 118                                                   |  |  |  |

# show configuration failed startup

To display information about a configuration that failed at startup, use the **show configuration failed** command inEXEC or administration EXEC mode.

show configuration failed startup [noerror | previous number]

| Syntax Description          | noerror                                                                                                    |                                                                                                    |  |  |  |  |  |
|-----------------------------|----------------------------------------------------------------------------------------------------|----------------------------------------------------------------------------------------------------|--|--|--|--|--|
|                             | previous number                                                                                                    | <b>previous</b> <i>number</i> (Optional) Displays the previous failed startup configuration or configurations. The <i>number</i> argument is a value from 1 to 4, which displays the failed startup configurations in previous of sessions.                                                                                                    |  |  |  |  |  |
| Command Default             | If no keywords are specified, this command displays the details of the failed startup configuration including error reasons.                                                                                                    |                                                                                                    |  |  |  |  |  |
| Command Modes               | EXEC                                                                                                    |                                                                                                    |  |  |  |  |  |
|                             | Administration EX                                                                                                    | EC                                                                                                    |  |  |  |  |  |
| Command History             | Release                                                                                                    | Modification                                                                                                    |  |  |  |  |  |
|                             |                                                                                                    |                                                                                                    |  |  |  |  |  |
|                             | Release 3.7.2                                                                                                    | This command was introduced.                                                                                                    |  |  |  |  |  |
| Usage Guidelines            | To use this commar<br>IDs. If the user grou                                                                                                    | This command was introduced.<br>No modification.<br>nd, you must be in a user group associated with a task group that includes appropriate task<br>up assignment is preventing you from using a command, contact your AAA administrator                                                                                                    |  |  |  |  |  |
| Usage Guidelines<br>Task ID | Release 3.9.0To use this commar<br>IDs. If the user grou<br>for assistance.Task IDOp                                                                                                    | No modification.<br>nd, you must be in a user group associated with a task group that includes appropriate task<br>up assignment is preventing you from using a command, contact your AAA administrator<br>perations                                                                                                    |  |  |  |  |  |
|                             | Release 3.9.0      To use this commar      IDs. If the user group      for assistance.                                                                                                    | No modification.<br>nd, you must be in a user group associated with a task group that includes appropriate task<br>up assignment is preventing you from using a command, contact your AAA administrator<br>perations                                                                                                    |  |  |  |  |  |
|                             | Release 3.9.0         To use this commar         IDs. If the user group         for assistance.         Task ID       Op         config-services       read         Related Topics                                                                                                    | No modification.<br>nd, you must be in a user group associated with a task group that includes appropriate task<br>up assignment is preventing you from using a command, contact your AAA administrator<br><b>rerations</b><br>ad                                                                                                    |  |  |  |  |  |
|                             | Release 3.9.0         To use this commar         IDs. If the user group         for assistance.         Task ID       Op         config-services       read         Related Topics       show configure                                                                                                    | No modification.<br>nd, you must be in a user group associated with a task group that includes appropriate task<br>up assignment is preventing you from using a command, contact your AAA administrator<br>merations<br>ad<br>ration (config), on page 86                                                                                                    |  |  |  |  |  |
|                             | Release 3.9.0         To use this commar         IDs. If the user group         for assistance.         Task ID       Op         config-services       read         Related Topics       show configur         show configur       show configur                                                                                                    | No modification.<br>nd, you must be in a user group associated with a task group that includes appropriate task<br>up assignment is preventing you from using a command, contact your AAA administrator<br>perations<br>ad<br>ration (config), on page 86<br>ration failed (config), on page 97                                                                                                    |  |  |  |  |  |
|                             | Release 3.9.0         To use this commar         IDs. If the user group         for assistance.         Task ID       Op         config-services       read         Related Topics       show configur         show configur       show configur         show configur       show configur                                                                                                    | No modification.<br>nd, you must be in a user group associated with a task group that includes appropriate task<br>up assignment is preventing you from using a command, contact your AAA administrator<br><b>nerations</b><br>ad<br>ration (config), on page 86<br>ration failed (config), on page 97<br>ration history, on page 104                                                                                                    |  |  |  |  |  |
|                             | Release 3.9.0         To use this commar         IDs. If the user group         for assistance.         Task ID       Op         config-services       read         Related Topics       show configur         show configur       show configur         show configur       show configur         show configur       show configur                                                                                                    | No modification.<br>nd, you must be in a user group associated with a task group that includes appropriate task<br>up assignment is preventing you from using a command, contact your AAA administrator<br>perations<br>ad<br>ration (config), on page 86<br>ration failed (config), on page 97                                                                                                    |  |  |  |  |  |
|                             | Release 3.9.0         To use this commar         IDs. If the user group         for assistance.         Task ID       Op         config-services       read         Related Topics       show configur         show configur       show configur         show configur       show configur         show configur       show configur         show configur       show configur         show configur       show configur         show configur       show configur         show configur       show configur         show configur       show configur         show configur       show configur                                           | No modification.<br>nd, you must be in a user group associated with a task group that includes appropriate task<br>up assignment is preventing you from using a command, contact your AAA administrator<br><b>rerations</b><br>ad<br>ration (config), on page 86<br>ration failed (config), on page 97<br>ration history, on page 104<br>ration running, on page 116<br>ration sessions, on page 120<br>-config, on page 125                                      |  |  |  |  |  |
|                             | Release 3.9.0         To use this commar         IDs. If the user group         for assistance.         Task ID       Op         config-services       read         Related Topics       show configur         show configur       show configur         show configur       show configur         show configur       show configur         show configur       show configur         show configur       show configur         show configur       show configur         show configur       show configur         show configur       show configur         show configur       show configur         show configur       show configur | No modification.<br>nd, you must be in a user group associated with a task group that includes appropriate task<br>up assignment is preventing you from using a command, contact your AAA administrator<br><b>rerations</b><br>ad<br>ration (config), on page 86<br>ration failed (config), on page 97<br>ration history, on page 104<br>ration running, on page 116<br>ration sessions, on page 120<br>-config, on page 125<br>ration commit changes, on page 90 |  |  |  |  |  |
|                             | Release 3.9.0         To use this commar         IDs. If the user group         for assistance.         Task ID       Op         config-services       read         Related Topics       show configur         show configur       show configur         show configur       show configur         show configur       show configur         show configur       show configur         show configur       show configur         show configur       show configur         show configur       show configur         show configur       show configur         show configur       show configur         show configur       show configur | No modification.<br>nd, you must be in a user group associated with a task group that includes appropriate task<br>up assignment is preventing you from using a command, contact your AAA administrator<br><b>rerations</b><br>ad<br>ration (config), on page 86<br>ration failed (config), on page 97<br>ration history, on page 104<br>ration running, on page 116<br>ration sessions, on page 120<br>-config, on page 125                                      |  |  |  |  |  |

# show configuration history

To display a history of configuration events, use the **show configuration history** command in EXEC, administration EXEC, administration configuration, or global configuration mode.

**show configuration history** [alarm | backup | cfs-check | commit | rebase | shutdown | startup] [first *number* | last *number* | reverse] [detail]

| Syntax Description | alarm                                                                                                    | (Optional) Displays alarm events.                                                                                                    |  |  |  |  |  |  |
|--------------------|----------------------------------------------------------------------------------------------------|----------------------------------------------------------------------------------------------------|--|--|--|--|--|--|
|                    | backup                                                                                                    | (Optional) Displays configuration backup events.                                                                                                    |  |  |  |  |  |  |
|                    | cfs-check                                                                                                    | (Optional) Displays CFS check events.                                                                                                    |  |  |  |  |  |  |
|                    | commit                                                                                                    | (Optional) Displays commit events.                                                                                                    |  |  |  |  |  |  |
|                    | rebase                                                                                                    | (Optional) Displays commit database consolidation events.                                                                                                    |  |  |  |  |  |  |
|                    | shutdown                                                                                                    | (Optional) Displays shutdown events.                                                                                                    |  |  |  |  |  |  |
|                    | startup                                                                                                    | (Optional) Displays startup events, including alternate configurations, failed configurations and other events.                                              |  |  |  |  |  |  |
|                    | first number                                                                                                    | (Optional) Displays the first x number of events, where x is the <i>number</i> argument.                                                                     |  |  |  |  |  |  |
|                    | last number                                                                                                    | (Optional) Displays the last <i>x number</i> events. Replace with the number of events to display.                                                           |  |  |  |  |  |  |
|                    | reverse                                                                                                    | (Optional) Displays the most recent events first.                                                                                                    |  |  |  |  |  |  |
|                    | detail                                                                                                    | (Optional) Displays detailed information, including comments.                                                                                                |  |  |  |  |  |  |
| Command Default    |                                                                                                    | without any optional arguments or keywords, this command displays all configuration events.<br>nts are displayed at the top of the list for each event type. |  |  |  |  |  |  |
| Command Modes      | EXEC Administration EXEC                                                                                                    |                                                                                                    |  |  |  |  |  |  |
|                    |                                                                                                    |                                                                                                    |  |  |  |  |  |  |
|                    | Administration configuration                                                                                                    |                                                                                                    |  |  |  |  |  |  |
|                    | Global Config                                                                                                    | uration                                                                                                    |  |  |  |  |  |  |
| Command History    | Release                                                                                                    | Modification                                                                                                    |  |  |  |  |  |  |
|                    | Release 3.7.2                                                                                                    | This command was introduced.                                                                                                    |  |  |  |  |  |  |
|                    | Release 3.9.0                                                                                                    | No modification.                                                                                                    |  |  |  |  |  |  |
| Usage Guidelines   | To use this command, you must be in a user group associated with a task group that includes appropriate ta IDs. If the user group assignment is preventing you from using a command, contact your AAA administra for assistance. |                                                                                                    |  |  |  |  |  |  |

Use the **show configuration history** command to display information about the last (up to) 1500 configuration events.

Use one of the available keywords to display the configuration event only for that event type. Use the **first** *number* and **last** *number* keywords and arguments to display a specified number of events. Use the **reverse** keyword to display the newest events at the top of the list.

| Task ID | Task ID | Operations |
|---------|---------|------------|
|---------|---------|------------|

config-services read

In the following example, the **show configuration history** command is used to display the history of all configuration events for an SDR:

RP/0/RSP0/CPU0:router# show configuration history

| Sno. | Event      | Info                       | Time St | amp |          |      |
|------|------------|----------------------------|---------|-----|----------|------|
| ~~~~ | ~~~~       | ~~~~                       | ~~~~~~  | ~~~ |          |      |
| 1    | alarm      | inconsistency alarm raised | Thu Jun | 22  | 15:23:15 | 2009 |
| 2    | startup    | configuration applied      | Thu Jun | 22  | 15:23:32 | 2009 |
| 3    | OIR config | restore                    | Thu Jun | 22  | 15:23:25 | 2009 |
| 4    | OIR config | restore                    | Thu Jun | 22  | 15:23:33 | 2009 |
| 5    | OIR config | restore                    | Thu Jun | 22  | 15:23:33 | 2009 |
| 6    | OIR config | restore                    | Thu Jun | 22  | 15:23:34 | 2009 |
| 7    | OIR config | restore                    | Thu Jun | 22  | 15:23:34 | 2009 |
| 8    | OIR config | restore                    | Thu Jun | 22  | 15:23:35 | 2009 |
| 9    | OIR config | restore                    | Thu Jun | 22  | 15:23:36 | 2009 |
| 10   | OIR config | restore                    | Thu Jun | 22  | 15:23:37 | 2009 |
| 11   | OIR config | restore                    | Thu Jun | 22  | 15:23:37 | 2009 |
| 12   | OIR config | restore                    | Thu Jun | 22  | 15:23:38 | 2009 |
| 13   | OIR config | restore                    | Thu Jun | 22  | 15:23:38 | 2009 |
| 14   | OIR config | restore                    | Thu Jun | 22  | 15:23:39 | 2009 |
| 15   | OIR config | restore                    | Thu Jun | 22  | 15:23:39 | 2009 |
| 16   | OIR config | restore                    | Thu Jun | 22  | 15:23:40 | 2009 |
| 17   | OIR config | restore                    | Thu Jun | 22  | 15:23:40 | 2009 |
| 18   | OIR config | restore                    | Thu Jun | 22  | 15:23:42 | 2009 |
| 19   | OIR config | restore                    | Thu Jun | 22  | 15:23:42 | 2009 |
| 20   | OIR config | restore                    | Thu Jun | 22  | 15:23:42 | 2009 |
| 21   | OIR config | restore                    | Thu Jun | 22  | 15:23:43 | 2009 |
| Mo   | re         |                            |         |     |          |      |

In the following example, the **show configuration history** command is used to display only the startup configuration events:

RP/0/RSP0/CPU0:router# show configuration history startup

| Sno. | Event   | Info                  | Time Stamp               |
|------|---------|-----------------------|--------------------------|
| ~~~~ | ~~~~    | ~~~~                  | ~~~~~~                   |
| 1    | startup | configuration applied | Thu Jun 22 15:23:32 2009 |
| 2    | startup | configuration applied | Sat Jul 1 15:02:24 2009  |
| 3    | startup | configuration applied | Sat Jul 8 17:36:52 2009  |
| 4    | startup | configuration applied | Sun Jul 9 13:40:27 2009  |
| 5    | startup | configuration applied | Sat Jul 15 18:18:54 2009 |

In the following example, the **show configuration history** command with the **commit detail** keywords is used to display additional details regarding the commit events:

1) Event: commit Time: Thu Jun 22 15:44:33 2009 Commit ID: 100000001 Label: User: lab Line: vty0 Client: CLI Commen Comment: 2) Event: commit Time: Thu Jun 22 16:58:18 2009 Commit ID: 100000002 Label: User: lab Line: vty2 Client: CLI Commen Comment: 3) Event: commit Time: Thu Jun 22 16:58:39 2009 Commit ID: 100000003 Label: User: lab Line: vty2 Client: CLI Comment: 4) Event: commit Time: Sat Jul 1 15:29:31 2009 Commit ID: 100000001 Label: User: lab Line: vty0 Client: CLI Commen Comment: 5) Event: commit Time: Sat Jul 1 15:32:25 2009 Commit ID: 100000002 Label: User: lab Line: vty0 --More--

RP/0/RSP0/CPU0:router# show configuration history commit detail

### Table 4: show configuration history Field Descriptions

| Field         | Description                                                                                                    |
|---------------|----------------------------------------------------------------------------------------------------|
| SNo.          | Serial number of the entry.                                                                                                    |
| Event         | Type of configuration event.                                                                                                    |
| Info          | Summary of the configuration action.                                                                                                    |
| Time<br>Stamp | Time and date when the event was run.                                                                                                    |
| Label/ID      | If a label was assigned to a commit, the first 10 characters display; otherwise, the autogenerated commit ID displays.                                                             |
| User          | User who issued the command.                                                                                                    |
| Line          | Line in which the user session was established. In some cases, this field may display "UNKNOWN" or "SYSTEM". These fields indicate that an internal action was made by the system. |
| Client        | The management interface used to make the event.                                                                                                    |

### **Related Topics**

show configuration (config), on page 86 show configuration failed (config), on page 97 show configuration history, on page 104 show configuration running, on page 116 show configuration sessions, on page 120 show running-config, on page 125 show configuration commit changes, on page 90 show configuration commit list, on page 94 show configuration rollback changes, on page 114 show configuration running-config, on page 118

# show configuration inconsistency replica

To display any configuration inconsistencies on a replica node, use the **show configuration inconsistency replica** command in EXEC or administration EXEC mode.

show configuration inconsistency replica location node-id [detail]

| Syntax Description | location node-id   | Displays any configuration inconsistencies on the designated node. The <i>node-id</i> argument is expressed in the <i>rack/slot/module</i> notation.                                                                                                    |
|--------------------|--------------------|----------------------------------------------------------------------------------------------------|
|                    | detail             | Displays a detailed list of inconsistencies.                                                                                                    |
| Command Default    | Administration EX  | XEC mode: Displays configuration inconsistencies for the admin plane configuration.                                                                                                    |
|                    | EXEC mode: Dis     | splays configuration inconsistencies for an SDR configuration.                                                                                                    |
| Command Modes      | EXEC               |                                                                                                    |
|                    | Administration E2  | XEC                                                                                                    |
| Command History    | Release            | Modification                                                                                                    |
|                    | Release 3.7.2      | This command was introduced.                                                                                                    |
|                    | Release 3.9.0      | No modification.                                                                                                    |
| Usage Guidelines   |                    | and, you must be in a user group associated with a task group that includes appropriate task<br>roup assignment is preventing you from using a command, contact your AAA administrator                                                                                   |
|                    |                    | EXEC or EXEC mode, the replica node for the <b>show configuration inconsistency replica</b> tandby designated system controller (DSC).                                                                                                    |
|                    | DSC migration, to  | <b>ifiguration inconsistency replica</b> command, before performing a manual switchover or<br>o verify that the node in line to take over for the DSC is in good shape. If any problems are<br><b>clear configuration inconsistency replica</b> command to correct them. |
| Task ID            | Task ID 0          | Dperations                                                                                                    |
|                    | config-services re | ead                                                                                                    |
|                    | The following exa  | ample shows a configuration with inconsistencies:                                                                                                    |
|                    |                    |                                                                                                    |

RP/0/RSP0/CPU0:router# show configuration inconsistency replica location 0/rsp1/cpu0

The replica at location 0/RSP1/CPU0 is inconsistent. Please run 'clear configuration inconsistency replica location 0/RP1/CPU0'.

The following example shows sample output after the inconsistencies have been resolved:

RP/0/RSP0/CPU0:Router# show configuration inconsistency replica location 0/rsp1/cpu0

Replica is consistent

### **Related Topics**

clear configuration inconsistency replica, on page 18

### show configuration persistent

To display the persistent configuration, use the **show configuration persistent** command in EXEC mode.

show configuration persistent [diff]

Syntax Description diff (Optional) Displays the difference between the running configuration and persistent configuration. This option is available only on the DSC. If no argument is specified, the **show configuration persistent** command displays the entire contents of the **Command Default** persistent configuration file. EXEC **Command Modes Command History** Release Modification Release 3.7.2 This command was introduced. Release 3.9.0 No modification. To use this command, you must be in a user group associated with a task group that includes appropriate task **Usage Guidelines** IDs. If the user group assignment is preventing you from using a command, contact your AAA administrator for assistance. The persistent configuration is the configuration stored in nonvolatile memory, from which the running configuration is restored after the router is reloaded. The running configuration should be the same as the persistent configuration. Use the **show configuration persistent** command with the **diff** keyword to check if there is a difference between the running configuration and the persistent configuration. Task ID Task ID Operations config-services read The following example shows that there is no difference between the running configuration and the persistent configuration: RP/0/RSP0/CPU0:router# show configuration persistent diff Building configuration ... end The following example shows a difference between the running configuration and the persistent configuration: RP/0/RSP0/CPU0:router# show configuration persistent diff Building configuration ... router vrrp

```
interface tengige0/1/0/1.1
vrrp 1 preempt delay 300
!
interface tengiget0/1/0/1.2
vrrp 1 preempt delay 300
!
interface tengige0/1/0/1.3
vrrp 1 preempt delay 300
```

### **Related Topics**

show running-config, on page 125

### show configuration removed

To display a configuration removed during installation operations, use the **show configuration removed** command in EXEC or administration EXEC mode.

show configuration removed config-id

 Syntax Description
 config-id
 Name of removed configuration. Type (?) to see a list of the names of all removed configurations.

 Command Default
 None
 EXEC

 Administration EXEC
 Administration EXEC

 Release
 Modification

 Release 3.7.2
 This command was introduced.

 Release 3.9.0
 No modification.

# Usage Guidelines To use this command, you must be in a user group associated with a task group that includes appropriate task IDs. If the user group assignment is preventing you from using a command, contact your AAA administrator for assistance.

### Task ID Task ID Operations

config-services read

The following example shows a removed configuration:

RP/0/RSP0/CPU0:router# show configuration removed 20060301112919.cfg

xml agent corba
http server
end

#### **Related Topics**

show configuration (config), on page 86 show configuration failed (config), on page 97 show configuration history, on page 104 show configuration running, on page 116 show configuration sessions, on page 120 show running-config, on page 125 commit, on page 22 load, on page 39 show configuration commit changes, on page 90 show configuration commit list, on page 94 show configuration failed startup, on page 103 show configuration rollback changes, on page 114

# show configuration rollback changes

To display changes that would be made by the **rollback configuration** command or to display the list of commit IDs, use the **show configuration rollback changes** command in EXEC, administration EXEC, administration configuration, or global configuration mode.

show configuration rollback changes commit-id | to commit-id | last number-of-commits [diff]

| Syntax Description | commit-id                                                                                                    | Name of configuration. When a specific <i>commit-id</i> is specified, only the changes that would occur if only the specified commit is rolled back are displayed.                           |  |  |  |
|--------------------|----------------------------------------------------------------------------------------------------|----------------------------------------------------------------------------------------------------|--|--|--|
|                    | to commit-id                                                                                                    | <b>to</b> <i>commit-id</i> Displays the changes that will occur to the running configuration if the system is rolled back to the configuration specified with the <i>commit-id</i> argument. |  |  |  |
|                    | last number-of-commits                                                                                                    | Displays the changes that will occur to the running configuration if the system is rolled back to the last number of commits specified with the <i>number-of-commits</i> argument.           |  |  |  |
|                    | diff                                                                                                    | (Optional) Displays added lines, changed lines, and deleted lines.                                                                                                    |  |  |  |
| Command Default    | None                                                                                                    |                                                                                                    |  |  |  |
| Command Modes      | EXEC                                                                                                    |                                                                                                    |  |  |  |
|                    | Administration EXEC                                                                                                    |                                                                                                    |  |  |  |
|                    | Administration configuration                                                                                                    |                                                                                                    |  |  |  |
|                    | Global configuration                                                                                                    |                                                                                                    |  |  |  |
| Command History    | Release                                                                                                    | Modification                                                                                                    |  |  |  |
|                    | Release 3.7.2                                                                                                    | This command was introduced.                                                                                                    |  |  |  |
|                    | Release 3.9.0                                                                                                    | No modification.                                                                                                    |  |  |  |
| Usage Guidelines   | To use this command, you must be in a user group associated with a task group that includes appropriate tas IDs. If the user group assignment is preventing you from using a command, contact your AAA administrate for assistance. |                                                                                                    |  |  |  |
| Note               |                                                                                                    | mits are retained by the system. As new commit IDs are added, the oldest commit<br>no longer available for rollback operations.                                                              |  |  |  |
|                    | Use the <i>commit id</i> aroum                                                                                                    | ent without the <b>to</b> known to display the changes for a particular commit. This can                                                                                                    |  |  |  |

Use the *commit-id* argument without the **to** keyword to display the changes for a particular commit. This can be useful for troubleshooting actions of the **rollback configuration** command.

### Task IDTask IDOperations

config-services read

The following example shows sample output from the **show configuration rollback changes** command with the **to** *commit-id* keyword and argument. The output displays the configuration changes that would occur if the configuration were to be rolled back to the configuration commit specified for the argument.

```
RP/0/RSP0/CPU0:router# show configuration rollback changes to 100000007
Building configuration...
hostname old-name
end
```

The following example shows sample output from the **show configuration rollback changes** command **last** *number-of-commits* keyword and argument. The output displays the configuration changes that would occur if the configuration were to be rolled back to the number of configuration commits specified for the argument.

```
RP/0/RSP0/CPU0:router# show configuration rollback changes last 2
```

```
Building configuration...
hostname orig_name
interface POS0/1/0/1
shutdown
!
end
```

The following example shows sample output from the **show configuration rollback changes** command with the **diff** keyword.

In the display, the following symbols signify changes:

- + indicates an added line.
- - indicates a deleted line.
- # indicates a modified line.

```
RP/0/RSP0/CPU0:router
show configuration rollback changes last 1 diff
Building configuration...
```

```
interface Loopback1000
# ipv4 address 1.1.1.1 255.255.255.255
!
end
```

### **Related Topics**

load rollback changes, on page 46 rollback configuration, on page 57

## show configuration running

To display the running configuration, use the show configuration running command in the appropriate mode.

show configuration running [config-keyword] Syntax Description config-keyword (Optional) Specific configuration to display. None **Command Default** Administration EXEC **Command Modes** Administration configuration Global configuration **Command History** Release Modification Release 3.7.2 This command was introduced. Release 3.9.0 No modification. To use this command, you must be in a user group associated with a task group that includes appropriate task **Usage Guidelines** IDs. If the user group assignment is preventing you from using a command, contact your AAA administrator for assistance. Use the **show configuration running** command to display the currently active configuration. Task ID Task ID Operations basic-services read This example shows the currently running (committed) configuration from administration mode. RP/0/RSP0/CPU0:router(admin)# show configuration running Building configuration... username lab secret 5 \$1\$XNWt\$j8RscNdncKSRoMSnqSpbj/ group root-system I. end **Related Topics** show configuration (config), on page 86

show configuration failed (config), on page 97 show configuration history, on page 104 show configuration sessions, on page 120 show running-config, on page 125 commit, on page 22 load, on page 39 show configuration commit changes, on page 90 show configuration commit list, on page 94 show configuration failed startup, on page 103 show configuration rollback changes, on page 114 show configuration running-config, on page 118

# show configuration running-config

To display the running configuration, use the **show configuration running-config** command in EXEC mode.

|                    | show configuration running-config [config-keyword]                                                                                                    |                                |                                                                         |  |  |
|--------------------|----------------------------------------------------------------------------------------------------|--------------------------------|-------------------------------------------------------------------------|--|--|
| Syntax Description | config-keyw                                                                                                    | vord                           | (Optional) Specific configuration to display.                           |  |  |
| Command Default    | None                                                                                                    |                                |                                                                         |  |  |
| Command Modes      | EXEC                                                                                                    |                                |                                                                         |  |  |
| Command History    | Release                                                                                                    |                                | Modification                                                            |  |  |
|                    | Release 3.7                                                                                                    | .2                             | This command was introduced.                                            |  |  |
|                    | Release 3.9                                                                                                    | .0                             | No modification.                                                        |  |  |
| Usage Guidelines   | To use this command, you must be in a user group associated with a task group that includes appropriate task IDs. If the user group assignment is preventing you from using a command, contact your AAA administrator for assistance. |                                |                                                                         |  |  |
|                    | Use the <i>conf</i>                                                                                                    | <i>îg-keyword</i> arg          | ument to display the running configuration for a specific keyword only. |  |  |
| Task ID            | Task ID                                                                                                    | Operations                     |                                                                         |  |  |
|                    | basic-service                                                                                                    | es read                        |                                                                         |  |  |
|                    | This example shows the currently running (committed) configuration:                                                                                                    |                                |                                                                         |  |  |
|                    | RP/0/RSP0/CPU0:router# show configuration running-config                                                                                                    |                                |                                                                         |  |  |
|                    | Building co                                                                                                    | onfiguration.                  |                                                                         |  |  |
|                    | <pre>!! Last configuration change at 15:36:31 UTC Thu Nov 17 2009 by lab<br/>sessions Users with active configuration sess<br/>!n</pre>                                                                                               |                                |                                                                         |  |  |
|                    | hostname ro<br>line consol                                                                                                    |                                | h                                                                       |  |  |
|                    | !                                                                                                    | nsole debuggi<br>Ou            |                                                                         |  |  |
|                    | <cr></cr>                                                                                                    | r community p                  | ublic RW                                                                |  |  |
|                    | key chain i<br>key 10<br>key-strin<br>ipv4 addi                                                                                                    | ng password 1<br>ress 10.0.0.0 |                                                                         |  |  |
|                    |                                                                                                    | ation ppp<br>e disable         |                                                                         |  |  |

```
!
 interface POS0/7/0/0
shutdown
!
interface POS0/7/0/1
 shutdown
1
interface POS0/7/0/2
shutdown
!
interface POS0/7/0/3
shutdown
1
route ipv4 0.0.0.0/0 12.7.0.1
ipsla
 responder
 !
!
end
```

### **Related Topics**

show configuration (config), on page 86 show configuration failed (config), on page 97 show configuration history, on page 104 show configuration running, on page 116 show configuration sessions, on page 120 show running-config, on page 125 commit, on page 22 load, on page 39 show configuration commit changes, on page 90 show configuration commit list, on page 94 show configuration failed startup, on page 103 show configuration rollback changes, on page 114

# show configuration sessions

To display the active configuration sessions, use the **show configuration sessions** command in EXEC or administration EXEC mode.

show configuration sessions [detail] **Syntax Description** detail (Optional) Displays detailed information. None **Command Default** EXEC **Command Modes** Administration EXEC **Command History** Release Modification Release 3.7.2 This command was introduced. Release 3.9.0 No modification. To use this command, you must be in a user group associated with a task group that includes appropriate task **Usage Guidelines** IDs. If the user group assignment is preventing you from using a command, contact your AAA administrator for assistance. Use the **show configuration sessions** command to display the active configuration sessions. Use the **clear** configuration sessions command to clear a configuration session. The show configuration sessions command can be used with the clear configuration sessions command to verify that an active configuration session was cleared. Task ID Task ID **Operations** config-services read The following example shows sample output from the **show configuration sessions** command: RP/0/RSP0/CPU0:router# show configuration sessions

| Current Configuration Session | Line       | User  | Date                     | Lock |
|-------------------------------|------------|-------|--------------------------|------|
| 00000050-001200bb-00000000    | con0_5_CPU | cisco | Fri Feb 16 17:23:47 2007 |      |

#### Table 5: show configuration sessions Field Descriptions

| Field   | Description                                                                                                    |
|---------|----------------------------------------------------------------------------------------------------|
| Session | System-generated configuration session ID number.                                                                                                    |
| Line    | Line in which the user session was established. In some cases, this field may display "UNKNOWN" or "SYSTEM." These fields indicate that an internal commit was made by the system. |

| Field | Description                                                                                                    |
|-------|----------------------------------------------------------------------------------------------------|
| User  | User who initiated the configuration session.                                                                                                    |
| Date  | Time and date the configuration session was started.                                                                                                    |
| Lock  | Locked running-configuration. An asterisk (*) displayed in this field means the session has been locked. Only one session can lock the running configuration at a time. |

### **Related Topics**

clear configuration sessions, on page 20

# show default-afi-safi-vrf

To display the default address family identifier (AFI), subaddress family identifier (SAFI), and VPN routing and forwarding (VRF) instance for the current session, use the **show default-afi-safi-vrf** command in EXEC mode.

#### show default-afi-safi-vrf

| Syntax Description | This command has no keywords or arguments.                                                                                                    |                                                           |                              |  |
|--------------------|----------------------------------------------------------------------------------------------------|-----------------------------------------------------------|------------------------------|--|
| Command Default    | None                                                                                                    |                                                           |                              |  |
| Command Modes      | EXEC                                                                                                    |                                                           |                              |  |
| Command History    | Release                                                                                                    |                                                           | Modification                 |  |
|                    | Release 3.7                                                                                                    | 7.2                                                       | This command was introduced. |  |
|                    | Release 3.9                                                                                                    | 0.0                                                       | No modification.             |  |
| Usage Guidelines   | To use this command, you must be in a user group associated with a task group that includes appropriate task IDs. If the user group assignment is preventing you from using a command, contact your AAA administrator for assistance. |                                                           |                              |  |
|                    | Use the <b>show default-afi-safi-vrf</b> command to display the default AFI and SAFI settings for the current session. The AFI and SAFI settings are controlled by the following commands:                                            |                                                           |                              |  |
|                    | • set defa                                                                                                    | ault-afi, on pag<br>ault-safi, on pag<br>ault-vrf, on pag | ge 77                        |  |
| Task ID            | Task ID                                                                                                    | Operations                                                |                              |  |
|                    | basic-servic                                                                                                    | es read                                                   |                              |  |
|                    | The following example shows sample output from the <b>show default-afi-safi-vrf</b> command:                                                                                                    |                                                           |                              |  |
|                    | RP/0/RSP0/CPU0:router# show default-afi-safi-vrf                                                                                                    |                                                           |                              |  |
|                    | Addre<br>Sub-A                                                                                                    | ss Family Id                                              | y Identifier: 'unicast'      |  |
|                    | Related Top                                                                                                    |                                                           |                              |  |
|                    |                                                                                                    | ault-afi, on pag                                          |                              |  |
|                    | set default-safi, on page 77<br>set default-vrf, on page 79                                                                                                    |                                                           |                              |  |

# show history

To display a history of commands executed in EXEC, administration EXEC, administration configuration, or global configuration mode use the **show history** command in one of the supported modes.

|                    | show histor                                                                                                    | y [detail]                   |                                                                                                    |  |
|--------------------|----------------------------------------------------------------------------------------------------|------------------------------|----------------------------------------------------------------------------------------------------|--|
| Syntax Description | detail (Optional) Displays detailed history information.                                                                                                    |                              |                                                                                                    |  |
| Command Default    | None                                                                                                    |                              |                                                                                                    |  |
| Command Modes      | EXEC                                                                                                    |                              |                                                                                                    |  |
|                    | Administrati                                                                                                    | on EXEC                      |                                                                                                    |  |
|                    | Administrati                                                                                                    | on configuration             |                                                                                                    |  |
|                    | Global confi                                                                                                    | guration                     |                                                                                                    |  |
| Command History    | Release                                                                                                    |                              | Modification                                                                                                  |  |
|                    | Release 3.7.                                                                                                    | 2                            | This command was introduced.                                                                                  |  |
|                    | Release 3.9.                                                                                                    | 0                            | No modification.                                                                                              |  |
| Usage Guidelines   | <ul> <li>To use this command, you must be in a user group associated with a task group that includes appropriate task IDs. If the user group assignment is preventing you from using a command, contact your AAA administrator for assistance.</li> <li>The show history command displays a history of the command entered for the current command mode. For example, enter the show history command to display a history of commands entered in EXEC mode. Enter the show history command in global configuration mode to display a history of the commands entered in</li> </ul> |                              |                                                                                                    |  |
|                    |                                                                                                    | guration mode.               |                                                                                                    |  |
| Task ID            | Task ID                                                                                                    | Operations                   |                                                                                                    |  |
|                    | config-servic                                                                                                    | es read                      |                                                                                                    |  |
|                    | basic-servic                                                                                                    | es read                      |                                                                                                    |  |
|                    | In the following example, the <b>show history</b> command is run in EXEC mode to display a history of the command entered in EXEC mode:                                                                                                    |                              |                                                                                                    |  |
|                    | RP/0/RSP0/0<br>configure<br>admin<br>show histor                                                                                                    | CPU0:router# <b>sh</b><br>TY | ow history                                                                                                    |  |
|                    |                                                                                                    |                              | <b>show history</b> command is run in global configuration mode to display ered in global configuration mode: |  |

RP/0/RSP0/CPU0:router(config)# show history
interface pos 0/1/0/0
ipv4 address 10.0.0.0
root
end
describe line default autocommand config
line default autocommand configure
end
show history

# show running-config

To display the contents of the currently running configuration or a subset of that configuration, use the **show running-config** command in the appropriate mode.

show running-config [[exclude] command] [sanitized]

| Syntax Description | exclude                                                                                                    | (Optional) Excludes a specific configuration from the display.                                                            |  |  |
|--------------------|----------------------------------------------------------------------------------------------------|----------------------------------------------------------------------------------------------------|--|--|
|                    | command                                                                                                    | (Optional) Command for which to display the configuration.                                                                |  |  |
|                    | sanitized                                                                                                    | (Optional) Displays a sanitized configuration for safe distribution and analysis.                                         |  |  |
| Command Default    | The <b>show running-config</b> command without any arguments or keywords displays the entire contents of running configuration file.                                                                                                    |                                                                                                    |  |  |
| Command Modes      | EXEC                                                                                                    |                                                                                                    |  |  |
|                    | Administration EXEC                                                                                                    |                                                                                                    |  |  |
| Command History    | Release                                                                                                    | Modification                                                                                                    |  |  |
|                    | Release 3.7.2                                                                                                    | This command was introduced.                                                                                              |  |  |
|                    | Release 3.9.0                                                                                                    | No modification.                                                                                                    |  |  |
| Usage Guidelines   | To use this command, you must be in a user group associated with a task group that includes appropriate task IDs. If the user group assignment is preventing you from using a command, contact your AAA administrator for assistance.                                                                                                    |                                                                                                    |  |  |
|                    | You can display either the entire running configuration, or a subset of the running configuration. The subset may be all the commands within a specified command mode.                                                                                                    |                                                                                                    |  |  |
|                    |                                                                                                    |                                                                                                    |  |  |
| Note               |                                                                                                    | the running configuration is automatically used at system startup, reset, or power ration is the committed configuration. |  |  |
|                    | Sanitized Output                                                                                                    |                                                                                                    |  |  |
|                    | Use the <b>show running-config</b> command with the <b>sanitized</b> keyword to display the contents of the active running configuration without installation-specific parameters. Some configuration details, such as IP addresses, are replaced with different addresses. The sanitized configuration can be used to share a configuration without exposing the configuration details.                 |                                                                                                    |  |  |
| Command Modes      | When the <b>show running-config</b> command is entered in administration configuration mode, the configuration for the administration plane is displayed, including the configured logical routers for the system. When the <b>show running-config</b> command is entered in any global configuration mode, or in EXEC mode, the configuration for the specific secure domain router (SDR) is displayed. |                                                                                                    |  |  |

The **inheritance** and **no-annotations** keywords are not supported in administration EXEC or configuration modes.

#### **Excluding Parts of the Display**

Use the **exclude** keyword followed by a *command* argument to exclude a specific configuration from the display.

| Task ID | Task ID | Operations |
|---------|---------|------------|
|         |         |            |

config-services read

This example shows how to enter the **show running-config** command with the question mark (?) online help function to display the available subsets of the running configuration that can be entered to display a subset of the running configuration:

```
RP/0/RSP0/CPU0:router# show running-config ?
```

| aaa<br>alias<br>aps<br>arp<br>as-path<br>as-path-set<br>banner<br>cdp<br>cef<br>cinetd<br>class-map<br>clock<br>community-list<br>controller<br>dhcp<br>domain<br>exception<br>exclude<br>explicit-path<br>extcommunity-set<br>fault | Authentication, Authorization and Accounting<br>Create an alias for entity<br>Configure SONET Automatic Protection Switching (APS)<br>Global ARP configuration subcommands<br>BGP autonomous system path filter<br>Define an AS-path set<br>Define a login banner<br>Enable CDP, or configure global CDP subcommands<br>CEF configuration commands<br>Global Cisco inetd configuration commands<br>Configure QoS Class-map command<br>Configure time-of-day clock<br>Add a community list entry<br>Define a community set<br>Controller configuration subcommands<br>Dynamic Host Configuration Protocol<br>Domain service related commands<br>Exclude a feature or configuration item from display<br>Explicit-path config commands<br>Define an extended community set<br>Eault related commands |
|----------------------------------------------------------------------------------------------------|----------------------------------------------------------------------------------------------------|
|                                                                                                    |                                                                                                    |
| forward-protocol<br>ftp<br>More                                                                                                    |                                                                                                    |
|                                                                                                    |                                                                                                    |

In this example, the **show running-config** command is used to display the running configuration for Packet-over-SONET/SDH (POS) interface 0/2/0/1:

RP/0/RSP0/CPU0:router# show running-config interface pos 0/2/0/1

```
interface POS0/2/0/1
ipv4 address 10.0.0.0 255.0.0.0
```

This example shows sample output from the **show running-config** command with the **sanitized** keyword displays a sanitized version of the running configuration. The sanitized configuration can be used to share a configuration without exposing specific configuration details.

L

```
RP/0/RSP0/CPU0:router# show running-config sanitized
Building configuration...
!! Last configuration change at 05:26:50 UTC Thu Jan 19 2009 by <removed>
Т
snmp-server traps fabric plane
snmp-server traps fabric bundle state
hostname <removed>
line console
exec-timeout 0 0
exception choice 1 compress off filepath <removed>
logging console debugging
telnet vrf <removed> ipv4 server max-servers no-limit
snmp-server ifindex persist
snmp-server host 10.0.0.1 traps version <removed> priv <removed> udp-port 2555
snmp-server view <removed> <removed> included
snmp-server community <removed> RO LROwner
snmp-server community <removed> RO LROwner
snmp-server group <removed> v3 priv read <removed> write <removed>
snmp-server traps snmp
snmp-server traps syslog
interface Loopback10
!
interface Loopback1000
!
 --More--
```

### **Related Topics**

show configuration (config), on page 86 show configuration running-config, on page 118

# service cli commit-optimized enable

To prevent the re-application of the commands which are already present in the running configuration of the router, use the **service cli commit-optimized enable** command in XR Config mode.

service cli commit-optimized enable

| one              |                              |  |  |
|------------------|------------------------------|--|--|
| None             |                              |  |  |
| R Config         | mode                         |  |  |
| Release          | Modification                 |  |  |
| Release<br>5.4.1 | This command was introduced. |  |  |
|                  | Release<br>Release           |  |  |

Usage Guidelines None

#### Example

Router# configure Router(config)# service cli commit-optimized enable Router(config)# commit

# template

To create a template name and enter template configuration mode, use the **template** command in global configuration mode. To remove a template definition, use the **no** form of this command.

template name no template name

Syntax Description *name* Unique name for the template to be created.

**Command Default** No templates are defined.

**Command Modes** Global configuration

| Command History | Release       | Modification                 |
|-----------------|---------------|------------------------------|
|                 | Release 3.7.2 | This command was introduced. |
|                 | Release 3.9.0 | No modification.             |

#### Usage Guidelines

To use this command, you must be in a user group associated with a task group that includes appropriate task IDs. If the user group assignment is preventing you from using a command, contact your AAA administrator for assistance.

Use the **template** command to enter template configuration mode. From template configuration mode, you can group a subset of configuration commands in a named template. Commonly used sets of configuration commands can be grouped into a named template. Defining a template is similar to creating a C macro function. A template provides modularity and ease of use during user configuration.

Use the **end-template** command to exit template configuration mode. After defining a template, use the **apply-template** command to apply the template. Use the **show running-config** command with the optional **template** keyword and *template-name* argument to display the contents of a template.

| Task ID | Task ID         | Operations     |
|---------|-----------------|----------------|
|         | config-services | read,<br>write |

The following example shows how to enter template configuration mode to create a template. In this example, a template named "pre-pos" is defined for the preconfigured Packet-over-SONET/SDH (POS) interface 0/1/0/1. The **end-template** command is used to exit from template configuration mode.

```
RP/0/RSP0/CPU0:router# configure
RP/0/RSP0/CPU0:router(config)# template pre-pos
RP/0/RSP0/CPU0:router(config-TPL)# interface preconfigure pos0/1/0/0
RP/0/RSP0/CPU0:router(config-if-pre)# ipv4 address 10.3.32.154 255.0.0.0
RP/0/RSP0/CPU0:router(config-if-pre)# end-template
RP/0/RSP0/CPU0:router(config)#
```

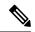

**Note** After configuring a template, you may want to display the contents of the configured template. To display a template configuration, use the **show running-config** command with the **template** *name* keyword and argument.

The following example shows sample output from the **show running-config** command with the **template** *name* keyword and argument. In this example, the output displays the contents of a template named "pre-pos."

```
RP/0/RSP0/CPU0:router# show running-config template pre-pos
template pre-pos
interface preconfigure POS0/1/0/0
ipv4 address 10.3.32.154 255.0.0.0
!
end-template
```

### **Related Topics**

apply-template, on page 9 end-template, on page 34 show running-config, on page 125